## **ESCUELA POLITÉCNICA NACIONAL**

**ESCUELA DE FORMACIÓN DE TECNÓLOGOS** 

## **SIMULACIÓN DE UN SISTEMA DE MONITOREO DE VOLTAJE PARA EL TABLERO DEL LABORATORIO LTI-AI USANDO MICROCONTROLADORES**

**SIMULACIÓN DEL SISTEMA DE PROTECCIÓN, CONFIGURACIÓN Y VISUALIZACIÓN.** 

**TRABAJO DE INTEGRACIÓN CURRICULAR PRESENTADO COMO REQUISITO PARA LA OBTENCIÓN DEL TÍTULO DE TECNÓLOGO SUPERIOR EN ELECTROMECÁNICA** 

**LADY RAQUEL CUALCHI GUERRERO** 

**DIRECTOR: PABLO ANDRÉS PROAÑO CHAMORRO** 

**DMQ, Julio 2022**

## **CERTIFICACIONES**

<span id="page-1-0"></span>Yo, LADY RAQUEL CUALCHI GUERRERO declaro que el trabajo de integración curricular aquí descrito es de mi autoría; que no ha sido previamente presentado para ningún grado o calificación profesional; y, que he consultado las referencias bibliográficas que se incluyen en este documento.

**LADY RAQUEL CUALCHI GUERRERO** 

**lady.cualchi@epn.edu.ec** 

**buggedme@hotmail.com** 

Certifico que el presente trabajo de integración curricular fue desarrollado por LADY RAQUEL CUALCHI GUERRERO, bajo mi supervisión.

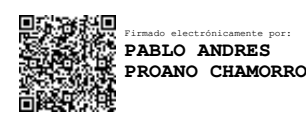

**Pablo Andrés Proaño Chamorro DIRECTOR** 

**pablo.proano@epn.edu.ec** 

## **DECLARACIÓN DE AUTORÍA**

<span id="page-2-0"></span>A través de la presente declaración, se afirma que el trabajo de integración curricular aquí descrito, así como las simulaciones resultantes del mismo, son públicos y estarán a disposición de la comunidad a través del repositorio institucional de la Escuela Politécnica Nacional; sin embargo, la titularidad de los derechos patrimoniales corresponden a los autores que ha contribuido en el desarrollo del presente trabajo; observando para el efecto las disposiciones establecidas por el órgano competente en propiedad intelectual, la normativa interna y demás normas.

LADY RAQUEL CUALCHI GUERRERO

## **DEDICATORIA**

<span id="page-3-0"></span>Este proyecto va dedicado para mis compañeros, así como para generaciones futuras como una iniciativa que promueva futuros y mejores proyectos a lo largo de sus vidas y como de sus carreras profesionales, demostrando una pequeña parte de muchas más cosas que se pueden alcanzan y crear.

## **AGRADECIMIENTO**

<span id="page-4-0"></span>Primero quiero agradecer a Dios por guiar mi vida y darme la sabiduría y fortaleza necesaria para poder estar en este momento tan importante de mi vida, la culminación de mis estudios que es un paso más a través de una larga travesía llamada vida.

A mi hermosa madre por toda su paciencia, amor, regaños y consejos que me han servido para afrontar cada adversidad y anhelar un mañana mejor cada día.

A mi padre por su apoyo, a mis hermanos que me han dado ánimos para no rendirme, a mis primos por darme esa seguridad en mí de que si puedo alcanzar mis metas, a mis tíos por el ejemplo y perseverancia que han demostrado y sobre todo a mis abuelos por permitirme hoy estar aquí y ser quien soy.

A un amigo muy especial quien me enseño quien soy, lo que puedo lograr por mí mismo y que me hizo conocer todos mis límites en todos los aspectos, finalmente a todos mis amigos y personas que algún día fueron o siguen siendo parte de mi vida.

## ÍNDICE DE CONTENIDO

<span id="page-5-0"></span>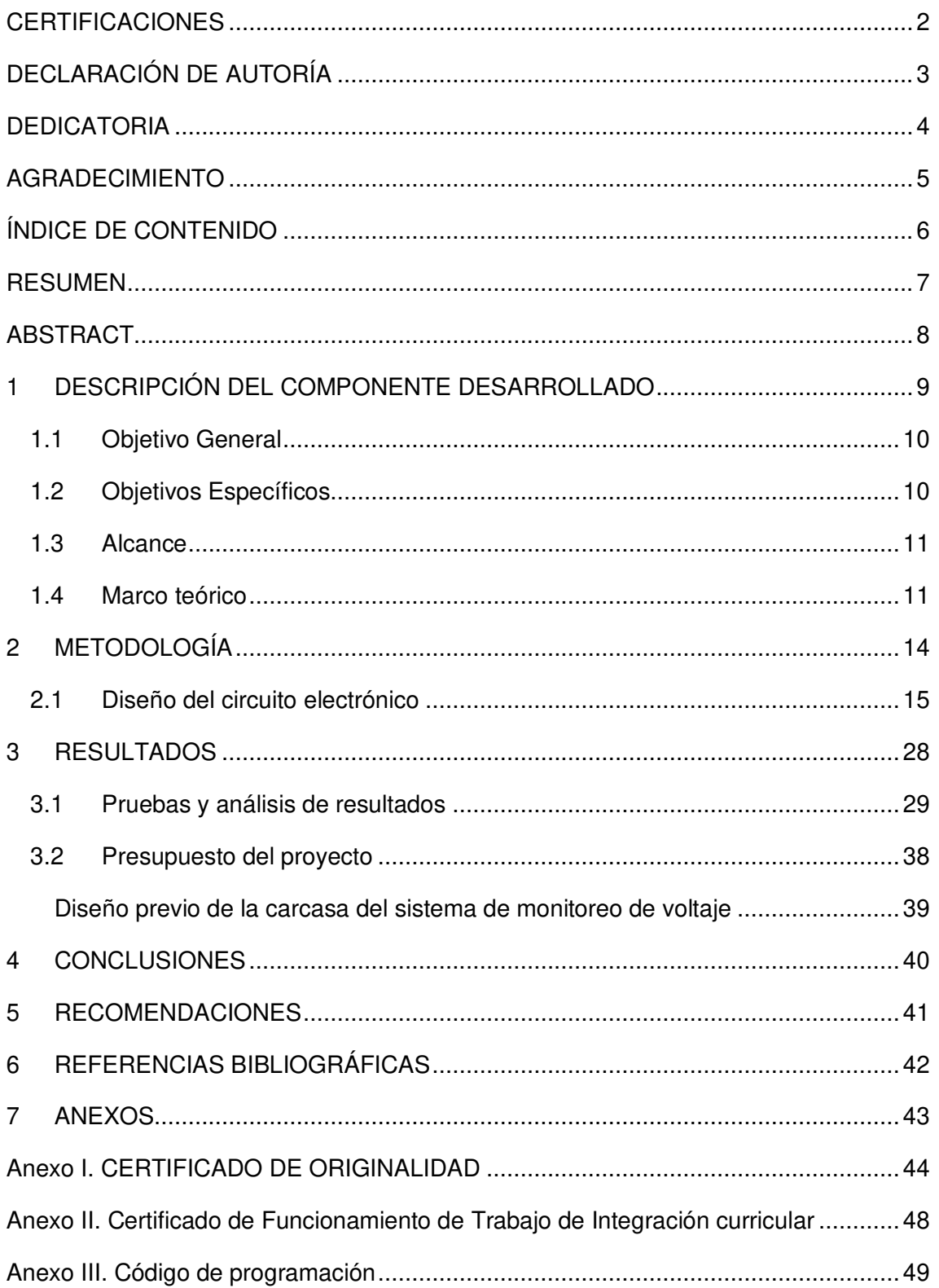

#### **RESUMEN**

<span id="page-6-0"></span>El presente proyecto integrador abarca el diseño en simulación de un sistema de monitoreo de voltaje para el laboratorio LTI-AI usando microcontroladores. Comprende dos diferentes sistemas que son: maestro y esclavo, que ejecutan actividades individuales para el funcionamiento total.

El primer capítulo detalla: el componente desarrollado, los objetivos, él alcancé del proyecto y conceptos básicos para la interpretación de este. También, se especifican otros trabajos de titulación donde se usó información como base para este proyecto.

En el capítulo dos se describe: la metodología usada, el diseño del circuito electrónico, las funciones del sistema esclavo, la programación en el microcontrolador maestro, para: recibir datos, crear y configurar mensajes que son manejados por tres pulsadores externos y la configuración de las salidas de conexión tipo relé para cada línea.

Además, contiene: el esquema general y el plano total del sistema de monitoreo de voltaje, diagramas de flujo del recorrido de los mensajes y el diseño de la placa PCB para una implementación real.

El capítulo tres presenta dos enlaces donde se encuentran las carpetas con los archivos de la simulación y el video demostrativo del proyecto. Además, se exponen las pruebas realizadas y los resultados obtenidos con sus respectivos análisis.

En el cuarto y quinto capítulo, se presentan las conclusiones y recomendaciones a considerar para la implementación real o en proyectos similares a futuro.

El capítulo final da a conocer las referencias bibliográficas, el reporte de similitud, el código de programación y evidencias del proyecto.

**PALABRAS CLAVE:** Monitoreo, Voltaje, Protección, Microcontrolador, Programación.

.

#### **ABSTRACT**

<span id="page-7-0"></span>In the present work a simulation was designed for a voltage monitoring system for the LTI-AI laboratory using microcontrollers. It consists of two different systems: master and slave, which perform individual activities for the overall operation.

The first chapter contains details: the developed component, the objectives, the scope of the project and basic concepts for the interpretation. Other titles where information was used as a basis for this project are also listed.

Chapter two describes: the methodology used, the design of the electronic circuit, the functions of the slave system, the programming in the master microcontroller to: receive data, create and configure messages processed by three external buttons, and the design and management of connection outputs for each row.

Also, it contains: the general scheme and overall plan of the voltage monitoring system, flow charts of the message path, and the design of the PBC board for actual implementation.

Chapter three contains two links where the folders containing the simulation files and the project's demonstration video are located. In addition, the tests performed, and the results obtained with their respective analyzes are presented.

The fourth and fifth chapters present the conclusions and recommendations that are representative of real implementation or similar projects in the future.

The concluding chapter contains the project's bibliographic references, agreement report, programming code and evidence to consider.

**KEYWORDS**: Monitoring, Voltage, Protection, Microcontroller, Programming.

## <span id="page-8-0"></span>**1 DESCRIPCIÓN DEL COMPONENTE DESARROLLADO**

En el presente proyecto, se diseñó a través de microcontroladores un sistema de monitoreo de voltaje para el tablero del laboratorio LTI-AI. Para este sistema se usaron dos microcontroladores, un maestro (Atmega 164P) y un esclavo con tres temporizadores (Atmega 2560).

En el microcontrolador maestro se realizó una conexión con un LCD que permite la comunicación de datos con el operario, donde se configuraron mensajes para que integren un menú manipulable por medio de tres pulsadores, los cuales son:

"Siguiente": Mediante una flecha indicadora, este pulsador permite al operario elegir un modo de trabajo, avanzando con cada pulsación a las siguientes opciones. Además, al ser presionado en los modos 3FN y 3FSN avanza de mensaje indicando la secuencia de fase.

"Aceptar": Ingresa a la información de un modo seleccionado.

"Atrás": Retorna a las opciones anteriores, ya sean estas de modos de trabajo o de información y también regresa al menú principal.

Se desarrolló un menú por medio de mensajes donde se muestran los datos que se reciben desde el microcontrolador esclavo a través de comunicación en paralelo. Para la creación de estos mensajes se establecieron cinco modos de trabajo, los cuales son:

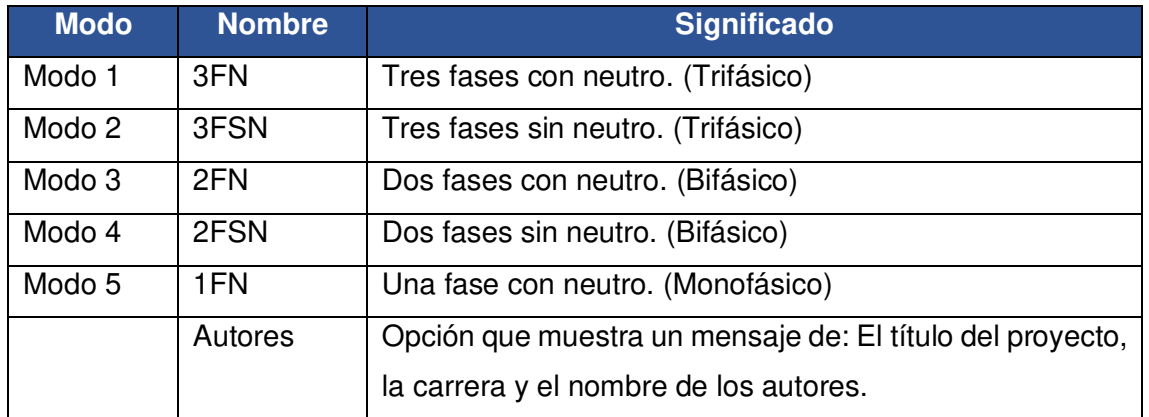

#### **Tabla 1.1** Modos de trabajo.

Para los modos de trabajo 3FN y 3FSN, se indican en el LCD los datos de los voltajes en cada fase y si la secuencia es negativa o positiva, para los otros tres modos restantes solo los voltajes de fase. Además, se incorporaron mensajes que alertan al operario en tres posibles casos, que son:

<span id="page-9-2"></span>

| Nombre de la alerta | <b>Significado</b>                                          |
|---------------------|-------------------------------------------------------------|
| Pérdida de fase     | Mensaje que indica que una fase se encuentra desconectada   |
|                     | del sistema.                                                |
| Sobrevoltaje        | Este mensaje aparece cuando existe en una línea voltajes    |
|                     | superiores al 10% del valor nominal.                        |
| Caídas de voltaje   | Mensaje que se muestra cuando se reciben valores inferiores |
|                     | al 10% del voltaje nominal en una línea.                    |

**Tabla 1.2** Mensajes de alerta.

Los valores establecidos para las alertas de caídas y Sobrevoltajes son de acuerdo con la normativa de Regulación-No-ARCONEL-004-015. [1]

Se simularon salidas tipo relé para cada fase, estas se activan dependiendo del modo de trabajo. Una vez el sistema detecte y alerte al operario sobre alguno de los tres casos mencionados en la [Tabla 1.2,](#page-9-2) los relés se desactivan y el sistema se queda bloqueado hasta presionar el pulsador "Atrás", por seguridad de la instalación.

Este proyecto presenta una simulación realizada en Proteus 8.4 donde el circuito al ser manipulado muestra las acciones ya descritas en los anteriores párrafos, se tiene también un algoritmo programado en Atmel Studio, para el mismo fue necesario la implementación de librerías para interrupciones, así como para la comunicación con el LCD. Además, diagramas de flujo del recorrido de los mensajes, un diagrama del esquema general, plano total del sistema, placa PCB del circuito y un manual visual sobre el manejo del sistema.

## **1.1 Objetivo General**

<span id="page-9-0"></span>Simular un sistema de monitoreo de voltaje para el tablero del laboratorio LTI-AI usando microcontroladores.

## **1.2 Objetivos Específicos**

- <span id="page-9-1"></span>1. Simular el sistema en la plataforma Proteus 8.4.
- 2. Implementar la programación de alto nivel para el módulo.
- 3. Realizar las pruebas y análisis de resultados.
- 4. Realizar un video explicativo sobre funcionamiento total del sistema.

#### **1.3 Alcance**

<span id="page-10-0"></span>Se diseñó un circuito (maestro) de interpretación de datos, encargado de la comunicación con el operario, todos los datos obtenidos serán visualizados en un LCD de 4 filas por 20 columnas conectado a un microcontrolador 164P. Además, se cuenta con tres pulsadores para navegar entre los diferentes modos de trabajo.

El sistema sirve exclusivamente para la protección de voltaje, para lo cual no es necesario la medición de corriente. Este proyecto también alerta en el sistema sobre tres eventualidades las cuales son: Pérdidas de fase, Caídas de voltaje y Sobrevoltajes.

#### **1.4 Marco teórico**

#### <span id="page-10-1"></span>**Microcontrolador ATMEGA 164P**

Para este proyecto se seleccionó un microcontrolador Atmega 164P, del cual sus principales características son:

- Dimensiones físicas de 52.58 x 13.97 x 4.826 (mm).
- Tensión de alimentación típica de 2.7 5.5 (Vcc).
- Frecuencia límite de 20 (MHz), para este proyecto se trabajó a 8 (MHz).
- 32 Entradas / Salidas
- 6 Canales de PWM (Modulación por ancho de pulso).
- 2 Temporizadores de 8 bits.
- 1 temporizador de 16 bits con modos de comparación y captura. [2]

| 40<br>41<br>42<br>$\overline{43}$<br><u>44</u><br>$\overline{1}$<br>$\overline{2}$<br>$\overline{\mathbf{3}}$ | PB0/XCK0/T0/PCINT8<br>PB1/T1/CLKO/PCINT9<br>PB2/AIN0/INT2/PCINT10<br>PB3/AIN1/OC0A/PCINT11<br>PB4/SS/OC0B/PCINT12<br>PB5/MOSI/PCINT13<br>PB6/MISO/PCINT14<br>PB7/SCK/PCINT15    | PA0/ADC0/PCINT0<br>PA1/ADC1/PCINT1<br>PA2/ADC2/PCINT2<br>PA3/ADC3/PCINT3<br>PA4/ADC4/PCINT4<br>PA5/ADC5/PCINT5<br>PA6/ADC6/PCINT6<br>PA7/ADC7/PCINT7     | 37<br>$\overline{36}$<br>35<br>$\overline{34}$<br>$\overline{33}$<br>$\overline{32}$<br>$\overline{31}$<br>30         |
|----------------------------------------------------------------------------------------------------|----------------------------------------------------------------------------------------------------|----------------------------------------------------------------------------------------------------|----------------------------------------------------------------------------------------------------|
| 9<br>$\overline{10}$<br>$\overline{11}$<br>$\overline{12}$<br>13<br>$\overline{14}$<br>$\overline{15}$<br>16  | PD0/RXD0/PCINT24<br>PD1/TXD0/PCINT25<br>PD2/INT0/RXD1/PCINT26<br>PD3/INT1/TXD1/PCINT27<br>PD4/OC1B/XCK1/PCINT28<br>PD5/OC1A/PCINT29<br>PD6/ICP/OC2B/PCINT30<br>PD7/OC2A/PCINT31 | PC0/SCL/PCINT16<br>PC1/SDA/PCINT17<br>PC2/TCK/PCINT18<br>PC3/TMS/PCINT19<br>PC4/TDO/PCINT20<br>PC5/TDI/PCINT21<br>PC6/TOSC1/PCINT22<br>PC7/TOSC2/PCINT23 | <u> 19</u><br>20<br>$\overline{21}$<br>$\overline{22}$<br>$\overline{23}$<br>$\overline{24}$<br>$\overline{25}$<br>26 |
| $\frac{29}{27}$<br>4                                                                                          | <b>AREF</b><br><b>AVCC</b><br><b>RESET</b>                                                                                                    | XTAL <sub>1</sub><br>XTAL <sub>2</sub>                                                                                                    | $\frac{8}{7}$                                                                                                    |
|                                                                                                    | ATMEGA164P                                                                                                    |                                                                                                    |                                                                                                    |

**Figura 1.1** Distribución de pines del Atmega 164P.

#### **LCD 4X20 (PANTALLA DE CRISTAL LÍQUIDO)**

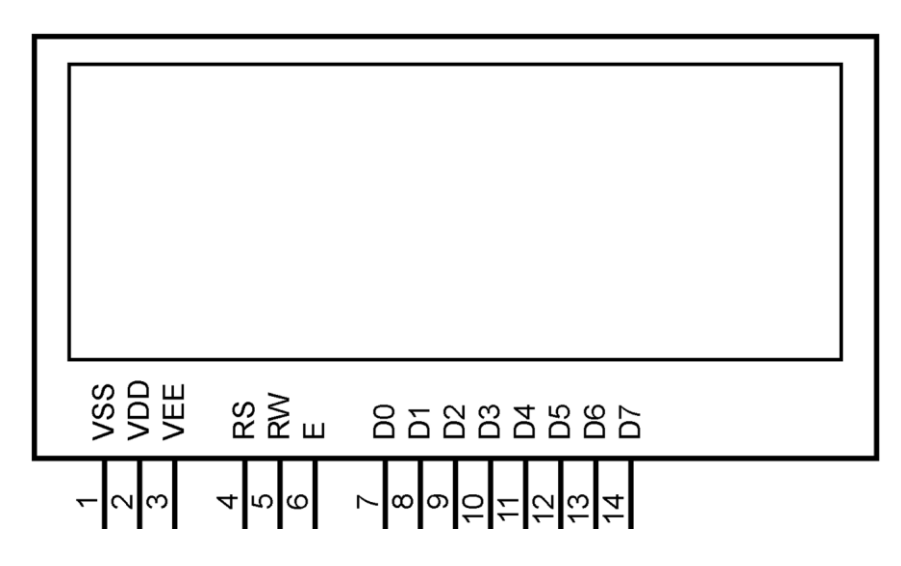

**Figura 1.2** Pantalla de cristal líquido.

Para visualizar los datos en este proyecto se utilizó un LCD LM044L de 4 filas por 20 columnas [3], del cual se tiene los siguientes pines:

VSS: Conexión a tierra.

VDD: Pin de alimentación a +5 (V).

VEE: Contraste de control.

RS: Maneja en qué lugar de la memoria LCD se están escribiendo los datos.

RW: Elige el modo de escritura o lectura.

D00-D07: Pines de datos donde se envían los bits para escribir o leer un registro.

E ("enable"): Pin de habilitación de registros.

Para visualizar los datos del microcontrolador en el LCD se realiza una comunicación en paralelo, conectando el microcontrolador directamente a los 8 pines de datos o bien a la mitad, 4 pines, esto es posible debido a que el registro de datos es tan rápido para ser visualizados por el ojo humano. [4]

Además, para que el LCD pueda leer los datos desde el microcontrolador se debe añadir en el código de programación la librería del LCD "lcd.h" [5] que es un conjunto de archivos que cumplen una función preconstruida y pueden ser utilizadas por cualquier ejecutable. [6]

#### **Revisión bibliográfica de trabajos similares**

Los trabajos revisados fueron los siguientes:

- "Diseño y construcción de un prototipo de relé de estado sólido micro controlado supervisor de voltaje trifásico para protección de cargas eléctricas de baja potencia" elaborado por Avila Chisaguano Monica Janeth. [7] De este proyecto se examinó la iniciación del módulo LCD.
- "Convertidor de señales paralelo serial para la compatibilidad de interface de grabadoras Ampex en el instituto espacial ecuatoriano, estación Cotopaxi." elaborado por Lilia Gabriela Acosta Portilla. [8] De este trabajo se revisó la comunicación paralela, interfaz paralela y transmisión de datos.

## <span id="page-13-0"></span>**2 METODOLOGÍA**

Para este trabajo de integración se aplicó una metodología cuantitativa, ya que los datos obtenidos como resultado se generaron a base de experimentos supervisados, controlados y repetitivos en diferentes escenarios producidos en la simulación.

Se aplicó una investigación de modelo experimental, esto es debido a que en la entrada se controlan variables del sistema con el fin de medir y cuantificar las alteraciones en la salida de este.

En la Figura 2.1 se presenta la metodología usada para la implementación del presente trabajo de titulación.

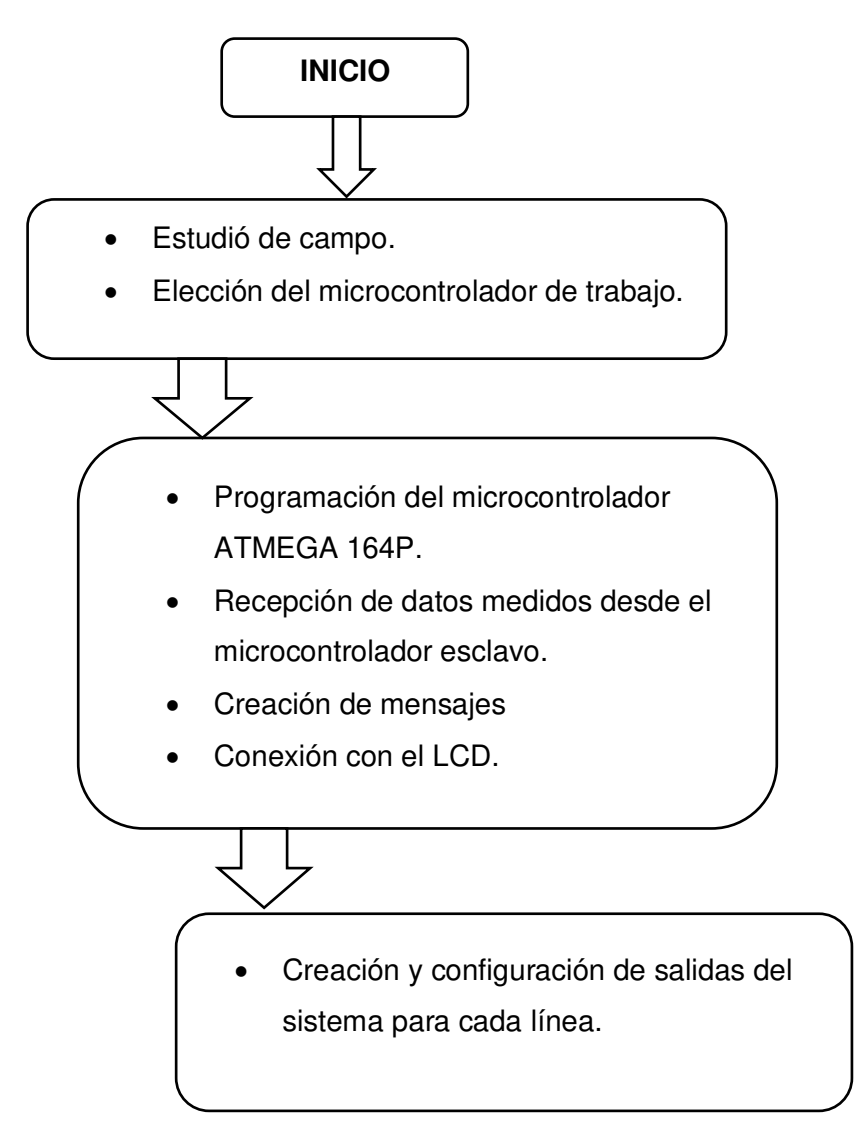

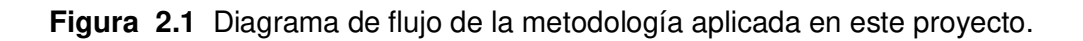

## **2.1 Diseño del circuito electrónico**

<span id="page-14-0"></span>Se diseñó un circuito electrónico para el sistema de monitoreo de voltaje, del cual se puede ver el esquema general de distribución en la Figura 2.2 y en la Figura 2.3 la simulación completa, este sistema se divide en dos circuitos, en la parte izquierda se encuentra los elementos del sistema esclavo y a la derecha los del maestro, además en la Figura 2.2, se detallan las conexiones analógicas y digitales que llegan a ambos microcontroladores, indicando por una diferencia de colores el tipo de señal, las cuales son: verde para señales analógicas y azul para digitales.

En las secciones posteriores se va a explicar el funcionamiento de cada uno de estos sistemas, para el sistema esclavo se menciona una breve introducción de su funcionamiento, dado que una explicación más profunda se da en el otro trabajo de titulación "Simulación del sistema esclavo de medición y supervisión de voltaje". El presente trabajo se enfoca en el funcionamiento del sistema maestro, donde se explica en las siguientes secciones las actividades que ejecutan sus componentes.

#### **2.1.1 Diseño de medición y supervisión de voltaje**

El circuito esclavo está comprendido por una parte analógica y una digital. A continuación, se va a presentar un breve resumen de las actividades que realiza.

Las funciones del sistema esclavo son las siguientes:

- 1. Recibir los valores de voltaje.
- 2. Acondicionar el voltaje.
- 3. Rectificar el voltaje.
- 4. Crear un sistema de detección de pulsos.
- 5. Acumular las señales en el microcontrolador esclavo.
- 6. Crear un sistema de medición de datos.
- 7. Enviar los datos al sistema maestro.

En el caso del sistema maestro las funciones que realiza son las siguientes:

- 1. Recibir los datos desde el microcontrolador esclavo.
- 2. Crear mensajes y conectar al microcontrolador maestro con el LCD.
- 3. Diseñar y configurar las salidas de conexión en las líneas.
- 4. Recibir órdenes del usuario por medio de los tres pulsadores y presentar la información en la pantalla del LCD.

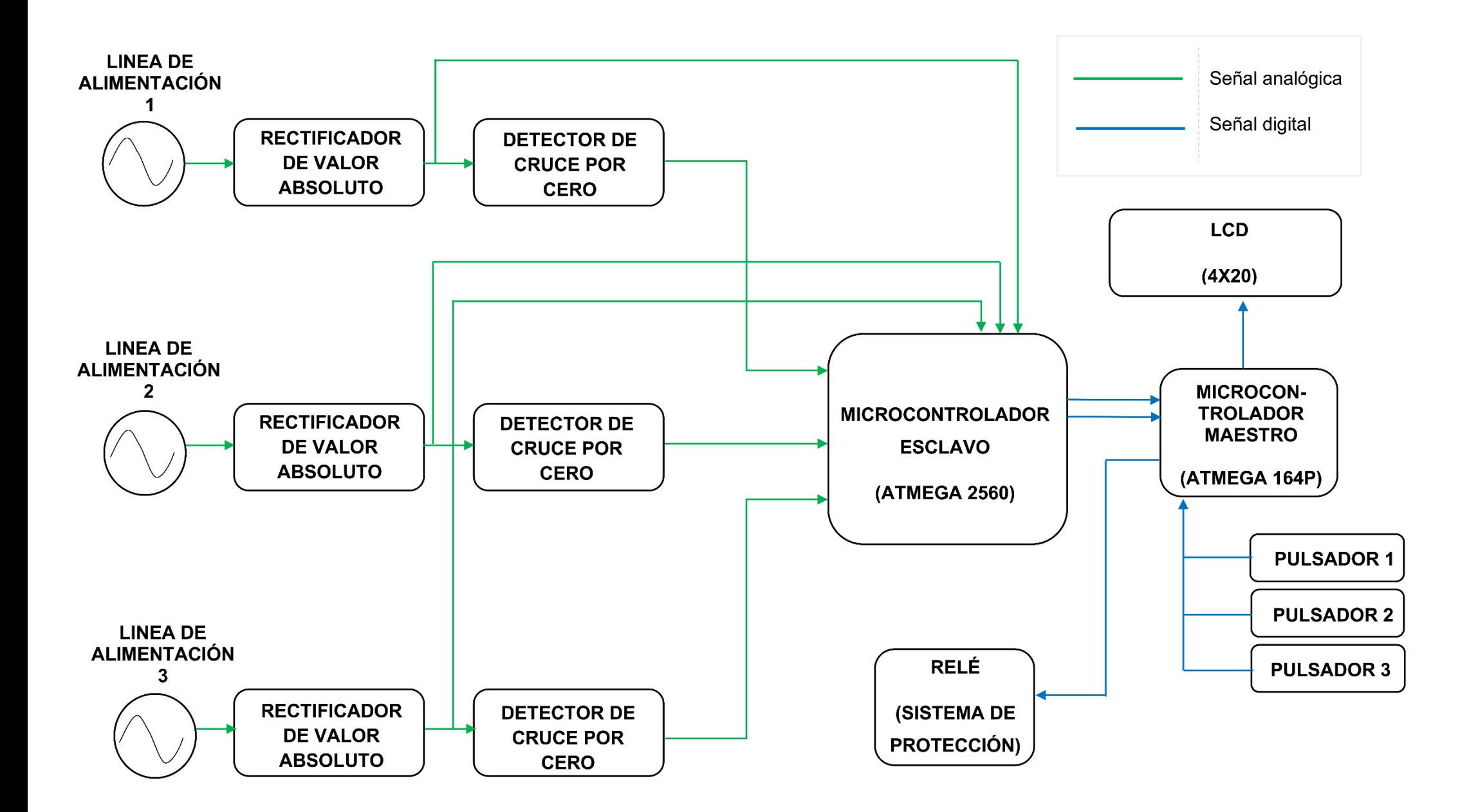

**Figura 2.2** Esquema general del sistema de monitoreo de voltaje.

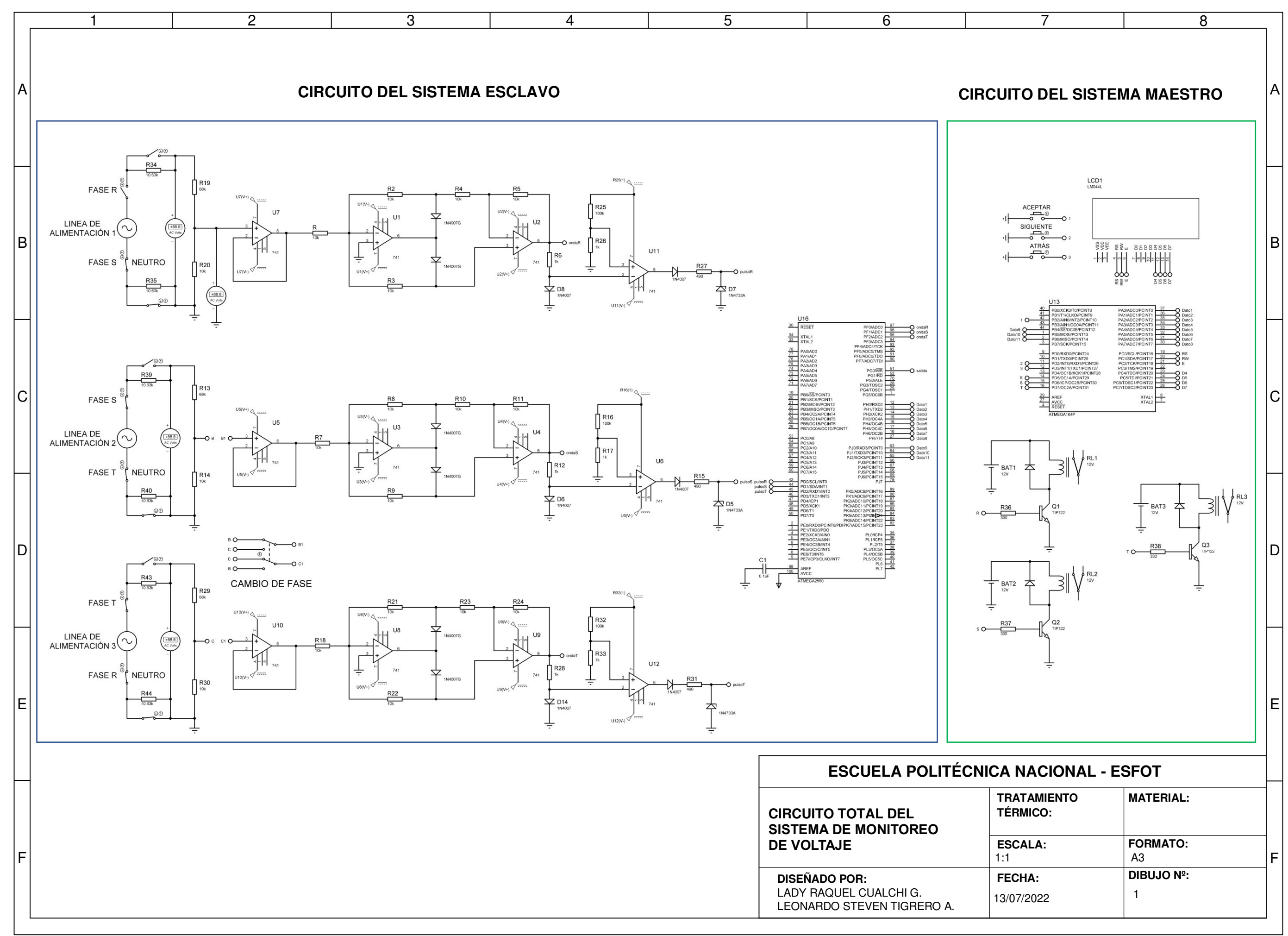

**Figura 2.3** Plano del sistema de monitoreo de voltaje.

#### **2.1.2 Diseño del sistema de protección, configuración y visualización de voltaje**

Para la creación del algoritmo en el microcontrolador se utilizó el programa Atmel Studio, donde se añadió la librería "lcd.h" para la conexión con el LCD y la librería de interrupciones, usando esta librería se ordena al microcontrolador el mensaje que debe habilitar en la pantalla del LCD dependiendo del pulsador activado.

#### **Programación del microcontrolador maestro (Atmega 164P)**

El microcontrolador Atmega 164P contiene en su programación todas las funciones del sistema maestro, estas se dividen en tres partes principales, que son: recibir datos, conexión con el LCD y creación de mensajes y controlar de las salidas tipo relé.

#### **Recepción de datos**

Se tiene una comunicación en paralelo entre ambos microcontroladores. Para recibir la información de los valores de voltaje medidos se tienen seis tipos de datos y un tipo de dato para la secuencia de fase.

Desde el sistema esclavo se recibe un dato y el tipo de dato, por ejemplo, si el tipo de dato es 0, el dato recibido representa la parte entera del voltaje, para este caso llamado ModuloR. En el caso de recibir un tipo de dato 1, esté índica que el dato recibido es la parte decimal del valor de voltaje medido llamado así DecimalR, ambos valores unidos dan como resultado el voltaje total medido en la línea 1.

<span id="page-17-0"></span>Lo mismo ocurre con la medición de los valores de voltaje para las líneas 2 y 3, en la [Tabla 2.1](#page-17-0) se indica el tipo de dato y el dato que se reciben para cada fase.

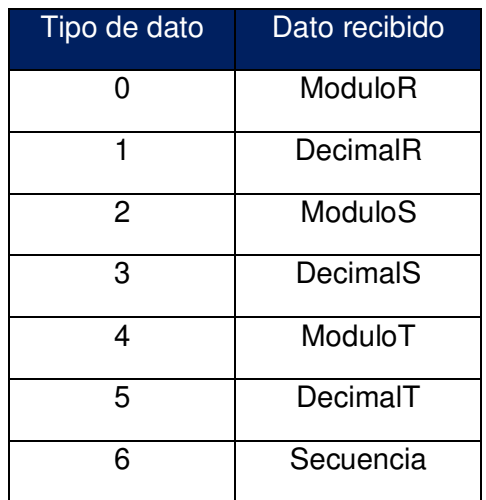

#### **Tabla 2.1** Interpretación de datos recibidos.

Se recibe mediante el tipo de dato 6 la secuencia de fase, recibiendo como dato un 0 o 1 lógico. Si se recibe un dato 0 la secuencia es positiva (RST), en caso contrario si es 1 la secuencia es negativa (RTS). Esta información es indicada en los modos de trabajo 3FN y 3FSN.

Con la [Ecuación 2.1,](#page-18-0) una vez obtenidos ambos valores, la parte entera y decimal se unen indicando el valor total de voltaje medido de cada línea en el LCD.

 $Voltaje = Modulo + (decimal/100)$ 

**Ecuación 2.1** Voltaje para cada línea.

<span id="page-18-0"></span>Donde:

Voltaje : Voltaje total de cada línea.

Modulo : Parte entera del valor de voltaje total de cada línea.

Decimal : Parte decimal del valor de voltaje total de cada línea.

Ejemplo:

ModuloR : 118 DecimalR : 31

Por lo tanto, usando la Ecuación 2.1:

 $VoltajeR = 118.31 (V).$ 

#### **Creación de mensajes**

Se crearon mensajes en la programación con los siguientes fines: diseñar un menú para elegir un modo de trabajo, presentar en cada modo los valores de voltajes recibidos para cada fase e indicar tres posibles alertas especificadas en la [Tabla 1.2.](#page-9-2)

Para navegar en el menú de opciones se manipulan tres pulsadores externos especificados en la [Tabla 2.2 Funciones establecidas para los pulsadores.,](#page-19-0) los cuales presentan la información en cada modo de trabajo, cabe recalcar que en los mensajes de alerta solo cumple su función el pulsador de "Atrás" retornando al mensaje que indica el menú principal.

Los pulsadores en un estado de reposo se encuentran a 5 (V) y al ser presionados pasan a 0 (V) indicando los mensajes en la pantalla del LCD.

Estos pulsadores cumplen las siguientes funciones:

<span id="page-19-0"></span>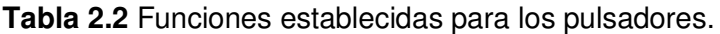

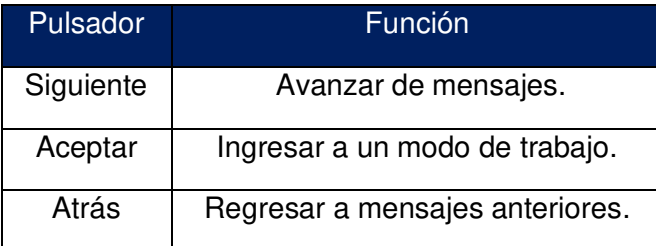

En la Figura 2.4 Simulación de la pantalla LCD y pulsadores de navegación. se muestra una imagen de cómo se presentan en la simulación los pulsadores y la pantalla LCD LM044L.

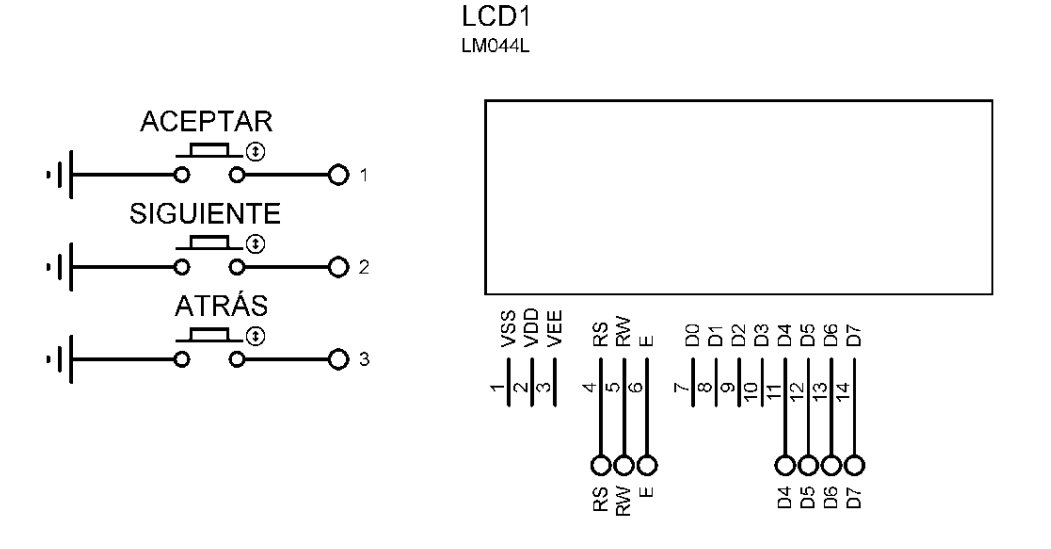

**Figura 2.4** Simulación de la Pantalla LCD y pulsadores de navegación.

A continuación, en la Figura 2.5 se presenta el diagrama de flujo para navegar a través de los pulsadores en los mensajes que conforman el menú de los modos de trabajo visualizados en la pantalla del LCD.

En la Figura 2.6 se indica el diagrama de flujo de los treinta mensajes que conforman:

- El menú de modos de trabajo.
- La información que existe en cada modo.
- Las alertas al operario.

Cabe recalcar que, si se presiona un botón y no cumple ninguna función, el mensaje que se encuentre en la pantalla del LCD se mantiene.

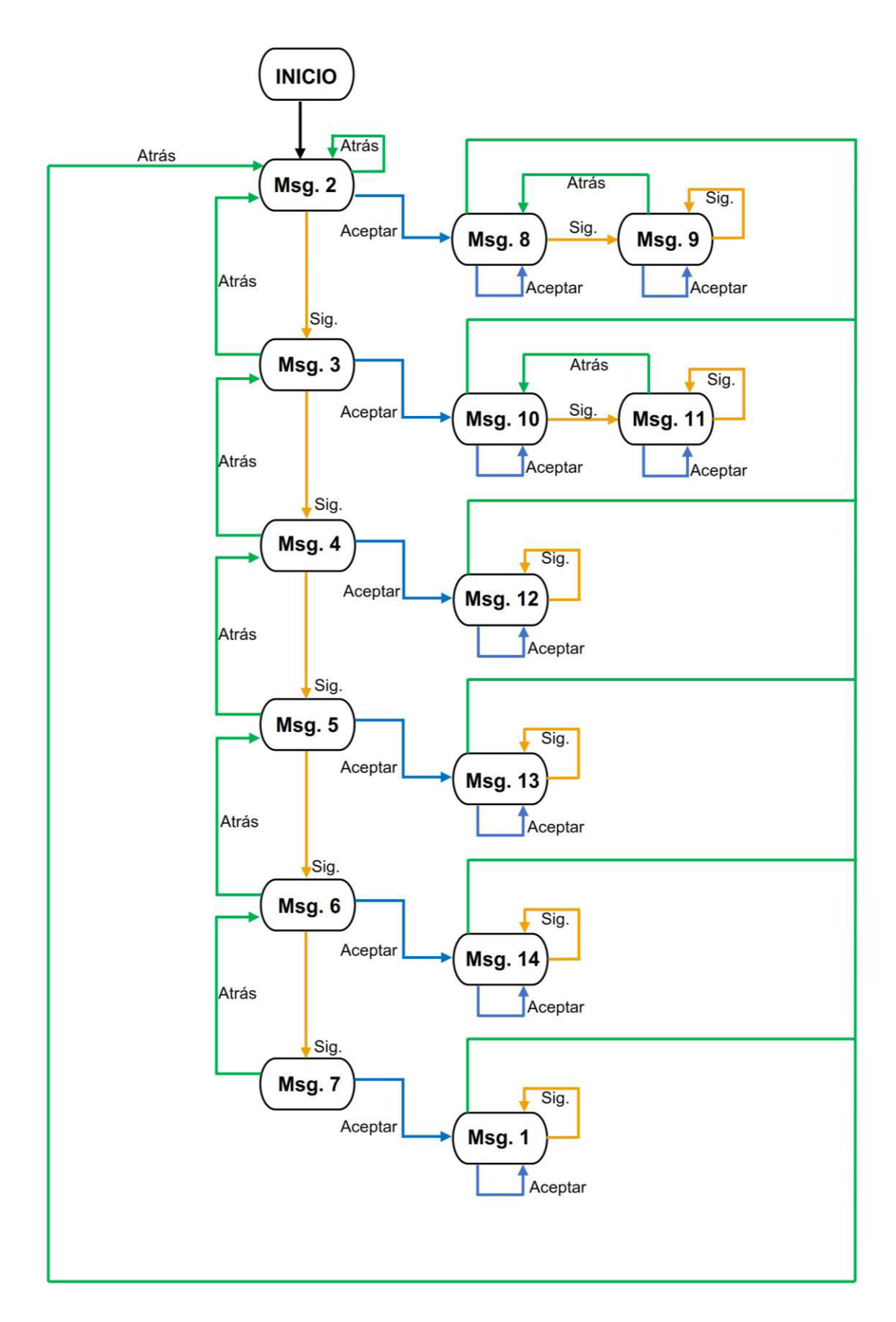

**Figura 2.5** Diagrama de flujo del recorrido de mensajes en el menú a través de los pulsadores.

22

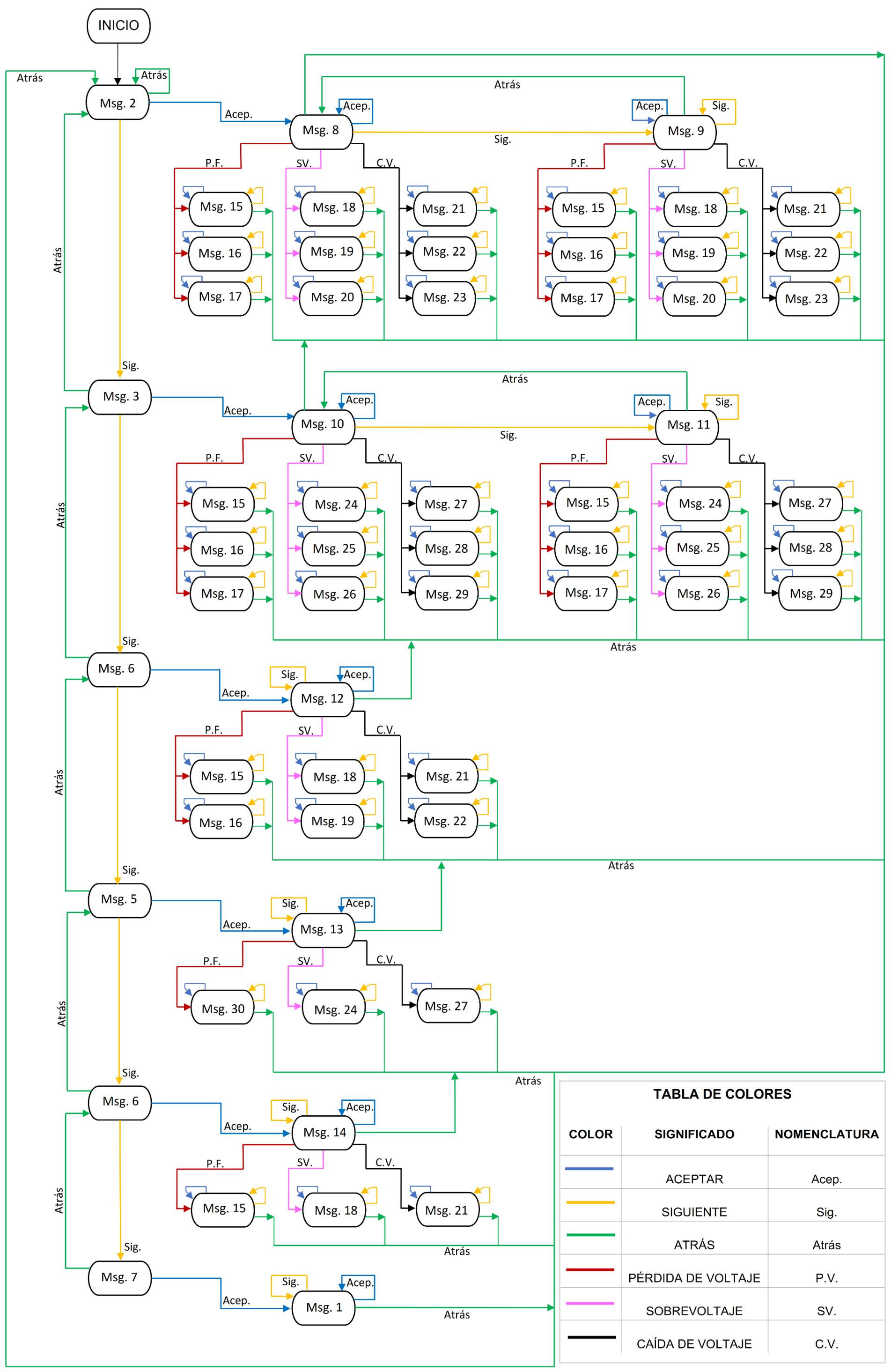

**Figura 2.6** Diagrama de flujo del funcionamiento de todos los mensajes del sistema.

En la [Tabla 2.3](#page-22-0) se indica una imagen de como se muestra cada mensaje en la pantalla del LCD, se tomó valores de voltaje tipo muestra de la simulación del sistema.

<span id="page-22-0"></span>

| $N°$ de<br><b>Mensaje</b> | Imagen                                                                | $N°$ de<br><b>Mensaje</b> | Imagen                                                   |
|---------------------------|-----------------------------------------------------------------------|---------------------------|----------------------------------------------------------|
| Msg. 1                    | SUPERVISOR<br>DE VOLTAJE<br>ELECTROMECANICA RRA2<br>CUALCHI Y TIGRERO | Msg. 16                   | <b>ATENCION</b><br>PERDIDA DE FASE S<br>$U = 000.00$     |
| Msg. 2                    | ELIGE UN MODO<br>MODO 1 (3FN)<br>₹<br>MODO 2 (3FSN)<br>MODO 3 (2FN)   | Msg. 17                   | ATENCION<br>PERDIDA DE FASE T<br>$U = 000.00$            |
| Msg. 3                    | ELIGE UN MODO<br>MODO 1 (3FN)<br>MODO 2 (3FSN)<br>≺<br>MODO 3 (2FN)   | Msg. 18                   | <b>ATENCION</b><br>SOBREVOLTAJE<br>$FASE R = 134.30$     |
| Msg. 4                    | ELIGE UN MODO<br>MODO 1 (3FN)<br>MODO 2 (3FSN)<br>MODO 3 (2FN)<br>♦   | Msg. 19                   | <b>ATENCION</b><br>SOBREVOLTAJE<br>$FASE S = 134.04$     |
| Msg. 5                    | ELIGE UN MODO<br>MODO 4 (2FSN)<br>≺<br>MODO 5 (1FN)<br><b>AUTORES</b> | Msg. 20                   | <b>ATENCION</b><br>SOBREVOLTAJE<br>FASE T= 134.57        |
| Msg. 6                    | ELIGE UN MODO<br>MODO 4 (2FSN)<br>MODO 5 (1FN)<br>≺<br>AUTORES        | Msg. 21                   | <b>ATENCION</b><br>CAIDA DE VOLTAJE<br>$FASE R = 105.31$ |
| Msg. 7                    | ELIGE UN MODO<br>$MODO$ 4 (2FSN)<br>MODO 5 (1FN)<br>AUTORES<br>≤      | Msg. 22                   | ATENCION<br>CAIDA DE VOLTAJE<br>$FASE S = 105.58$        |

**Tabla 2.3** Capturas de pantalla de los mensajes en el LCD.

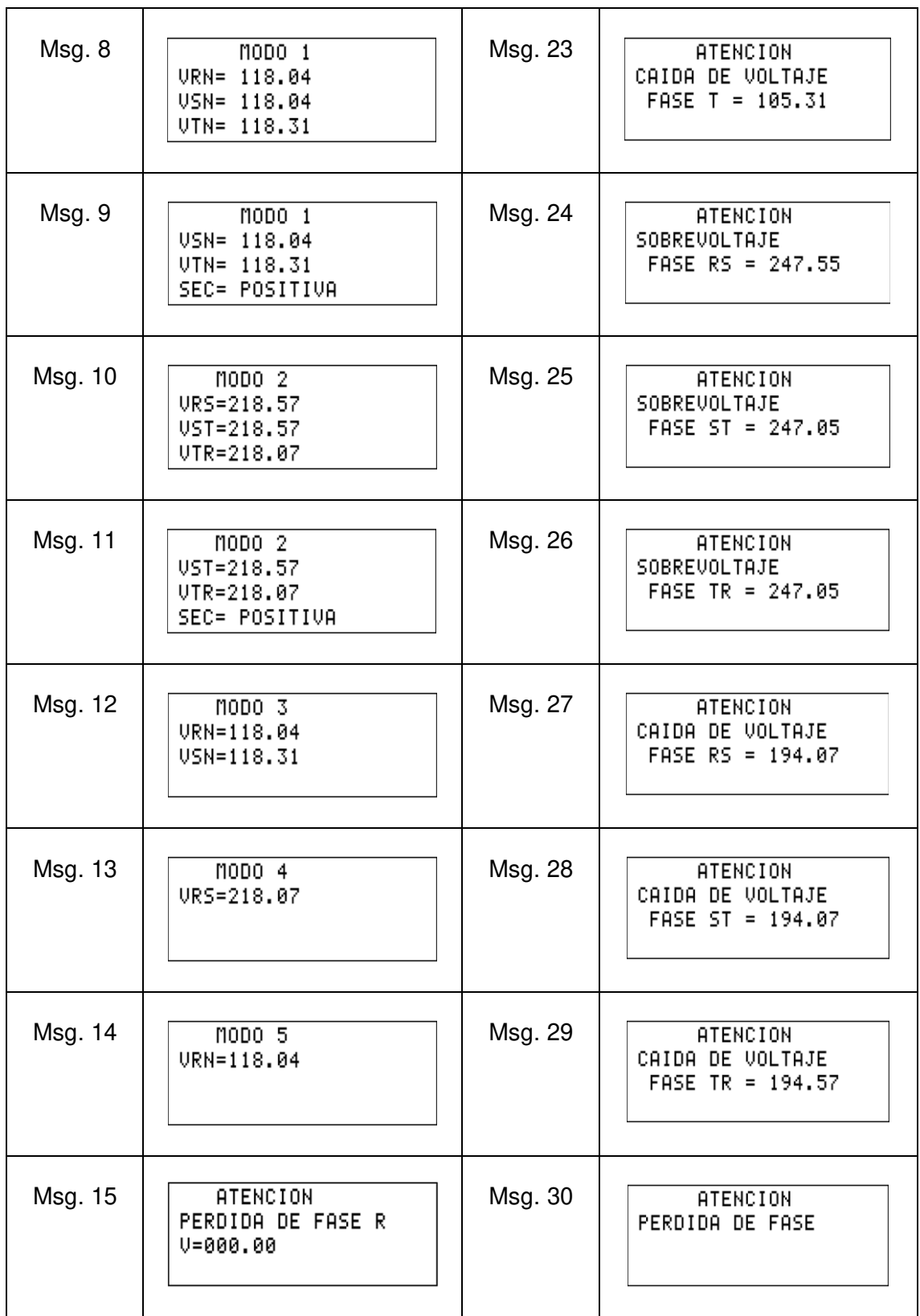

#### **Salidas de conexión tipo relé**

En la Figura 2.7 se muestra el diseño de un sistema de salidas tipo relé para cada fase, estas se activan dependiendo del modo de trabajo, en el caso de presentarse alguna de las alertas mencionas anteriormente los relés se desactivan. Cabe recalcar que cada relé está manejado directamente desde el microcontrolador maestro.

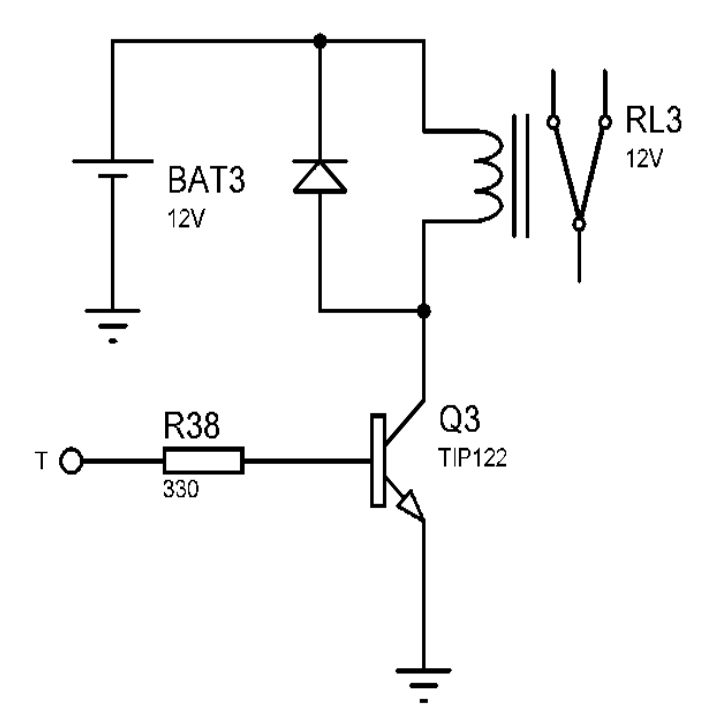

**Figura 2.7** Salida tipo relé de cada línea.

Se estableció un porcentaje del 10% del valor nominal para la detección de caídas de voltaje y sobrevoltajes, estos valores van a depender del modo de trabajo seleccionado.

En los modos 3FN, 2FN y 1FN se estableció un valor de voltaje nominal de 120 (V) para la detección de caídas de voltaje y para el caso de sobrevoltajes el valor nominal es de 127 (V).

Para los modos 3FSN y 2FSN se trabaja con un valor de voltaje nominal de 208 (V) para las alertas de caída de voltaje y para la determinación de sobrevoltaje el valor nominal es de 220 (V).

En la Tabla 2.4 se muestran los valores de voltaje nominal para cada modo de trabajo e indica los valores con un aumento y decremento del 10% para la detección de alertas.

| <b>Modo</b> | Voltaje | Protección de        | <b>Voltaje</b> | Protección de    |
|-------------|---------|----------------------|----------------|------------------|
|             | nominal | Caída de tensión 10% | nominal        | Sobrevoltaje 10% |
|             | (V)     | (V)                  | (V)            | (V)              |
| 3FN         | 120     | 108                  | 127            | 139.7            |
| 3FSN        | 208     | 187.2                | 220            | 242              |
| 2FN         | 120     | 108                  | 127            | 139.7            |
| 2FSN        | 208     | 187.2                | 220            | 242              |
| 1FN         | 120     | 108                  | 127            | 139.7            |

**Tabla 2.4** Valores de voltaje para detección de alertas.

#### **Fuente de alimentación**

Se diseñó una fuente de alimentación de 5 (V) de CC para alimentar al microcontrolador del sistema maestro. En la cual se tiene los siguientes procesos:

- Transformar el voltaje del bobinado primario de 120 (V) a 20 (V) en el bobinado secundario.
- Rectifica la onda convirtiendo una señal AC a una DC.
- Elimina las variaciones de voltaje por medio de un filtrado.
- Mediante un regulador mantener constante el nivel de voltaje a la salida.
- Emitir 5 (V) CC como fuente de alimentación.

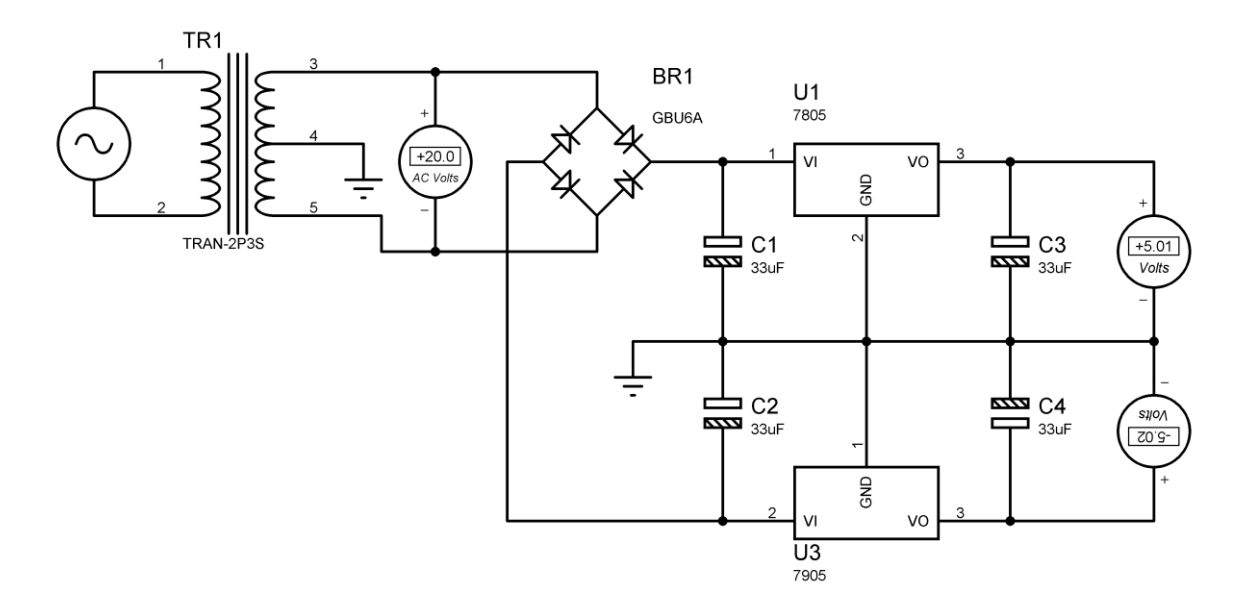

**Figura 2.8** Fuente de alimentación de 5 (V) CC.

#### **Placa PCB**

En el programa PROTEUS 8.4 se diseñó y configuró las rutas de las pistas del sistema de monitoreo de voltaje que comprende a ambos sistemas el circuito esclavo y maestro, para la creación de la placa PCB.

En la Figura 2.9 se muestra el diseño la placa PCB del circuito de monitoreo de voltaje para una implementación física.

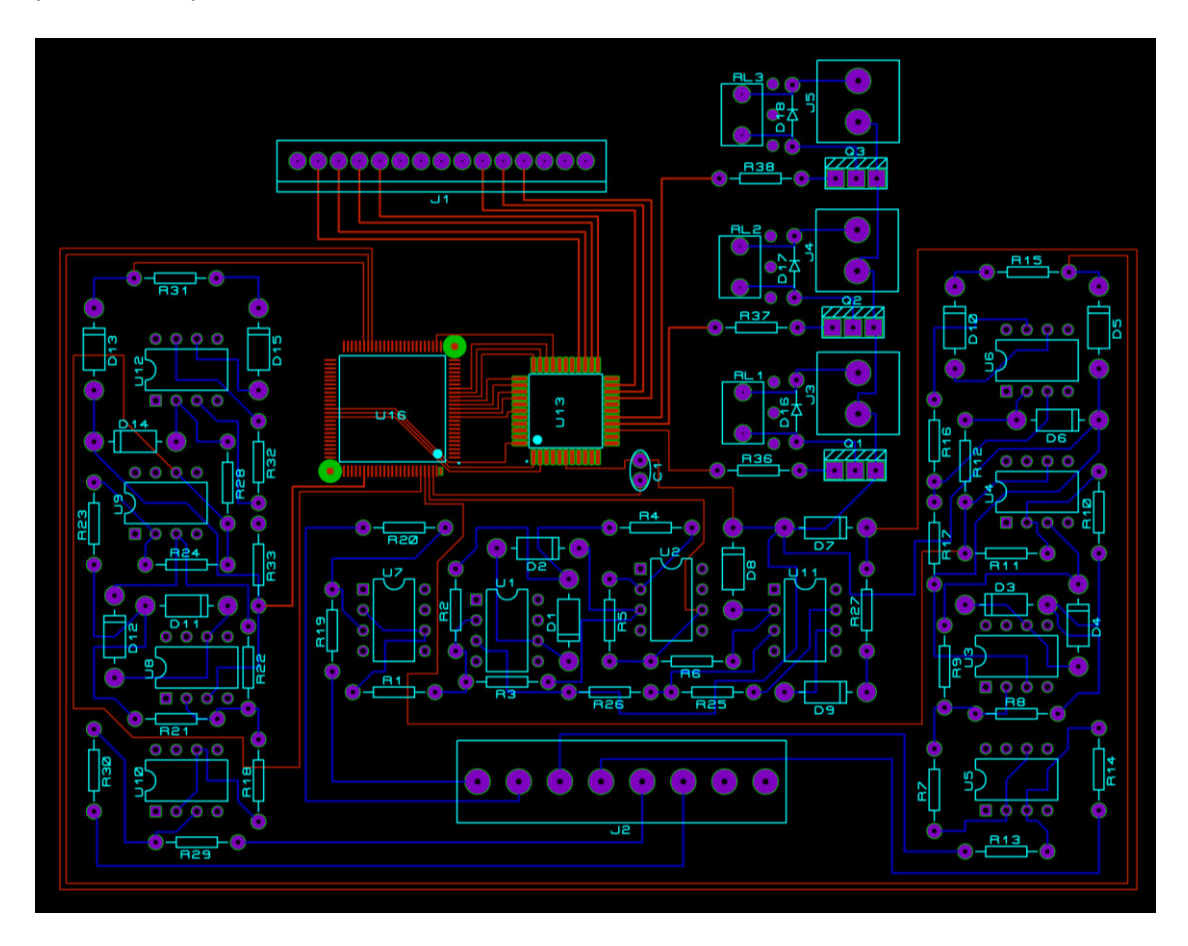

**Figura 2.9** Placa PCB del sistema de monitores de voltaje.

## <span id="page-27-0"></span>**3 RESULTADOS**

Del presente proyecto se entrega una simulación completa del sistema de monitoreo de voltaje para el laboratorio LTI AI, que integra dos trabajos de titulación, que son: el sistema esclavo y maestro. Además, se adjuntan otros documentos como: el plano general del sistema, el diseño de la placa PCB, el archivo con los algoritmos codificados para el microcontrolador maestro en el programa Atmel y un video explicativo sobre el funcionamiento final.

A continuación, se indican dos enlaces para presentar la información entregable:

En la Figura 3.1 se encuentran adjuntos los siguientes documentos: El plano total, Placa PCB y todos los archivos necesarios para el correcto funcionamiento de la simulación.

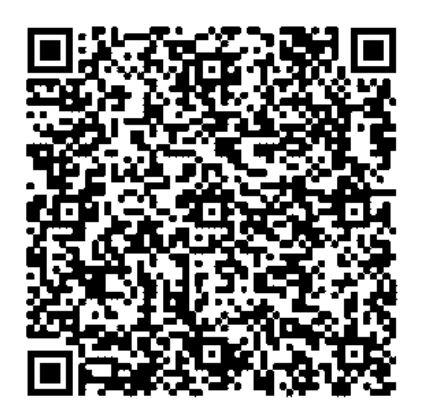

**Figura 3.1** Código QR del enlace al repositorio de documentos de la simulación.

**Enlace:** https://n9.cl/e60i4

En la Figura 3.2 se encuentra un video demostrativo del diseño y funcionamiento del sistema.

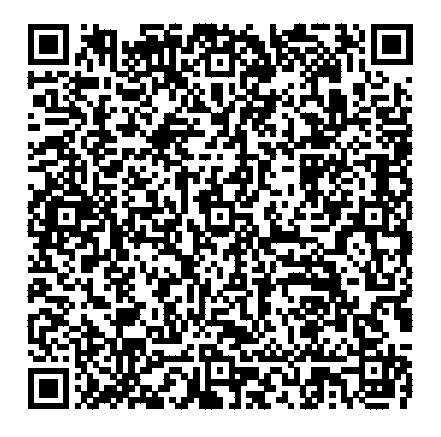

**Figura 3.2** Código QR del enlace al video demostrativo de funcionamiento del circuito.

**Enlace:** https://n9.cl/ia4m5

#### **3.1 Pruebas y análisis de resultados**

<span id="page-28-0"></span>Posterior al diseño del sistema de monitoreo de voltaje para el LTI-AI, se llevaron a cabo pruebas que validen su funcionamiento.

Para una mejor comprensión de estas, se realizó un esquema de cómo se simulan las líneas de alimentación como se muestra en la Figura 3.3, esta configuración tiene como objetivo producir diferentes escenarios, que son: voltajes nominales, elevaciones, caídas de voltajes y pérdidas de fase.

Para la interpretación de datos en las pruebas es fundamental indicar que se asume en la simulación, que en la entrada se tiene un transformador con una relación de transformación de 10:1, produciendo una lectura en los voltímetros dividida para 10 del valor real, estos datos son corregidos antes de ser enviados al sistema maestro.

La conexión de los elementos para simular el suministro de energía es la siguiente:

Se tiene una fuente AC sobredimensionada al 10 % del voltaje nominal conectada en serie a dos interruptores y cuatro resistencias. Las resistencias R1 y R2 individualmente están calculadas para consumir un 10% del voltaje, ambas cuentan con un interruptor conectado en paralelo, estos elementos al estar cerrados producen un camino alternativo con menor resistividad para la corriente, esto evita el paso por las resistencias y no se generan caídas de voltaje, y las resistencias R3 y R4 que forman un divisor de tensión que emite a la salida valores menores a 5 (V).

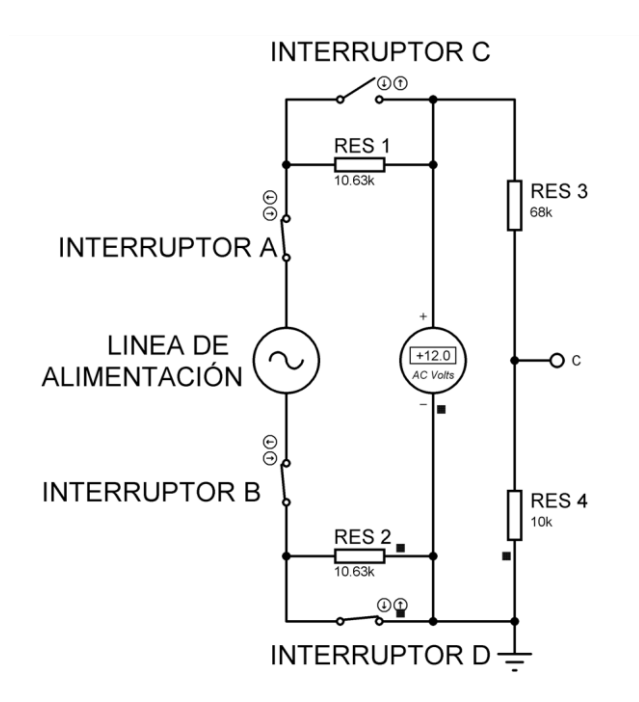

**Figura 3.3** Suministro de voltaje.

Para la obtención del voltaje nominal se establece que el interruptor C, se encuentre abierto obligando a la corriente a circular por la resistencia R1 lo que provoca una perdida en el voltaje del 10%, en el caso del interruptor D al estar cerrado evita el paso de la corriente por R2 y no se genera una caída de tensión.

A continuación, se presentan las pruebas que certifican el funcionamiento del sistema, en cada una se explica el estado y funcionamiento de sus componentes que al ser manipulados generaron diferentes situaciones para ser analizadas.

#### **3.1.1 Prueba de medición de voltaje**

Esta prueba tiene como finalidad comparar los valores de voltaje medidos con el voltímetro en las líneas de suministro y los presentados en el LCD para cada línea, para con esto analizar si la toma y envió de datos por el sistema esclavo es correcta. Adicionalmente, comprobar la conexión de las salidas tipo relé cuando se ingresa a un modo de trabajo.

Para llevar a cabo dicha prueba, se midieron los voltajes en el tablero del laboratorio, con el propósito de que la prueba realizada en la simulación se aproxime a la realidad. Para esto se configuró en el Proteus los voltajes reales medidos.

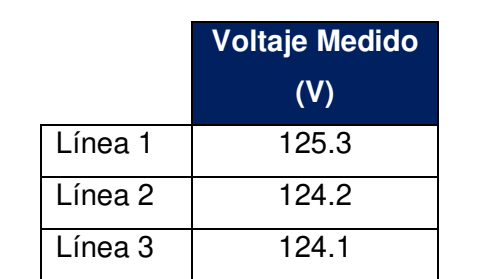

**Tabla 3.1** Valores de voltajes reales medidos en las líneas del tablero en el LTI AI.

Posteriormente, se recopilaron los datos que lee cada voltímetro y los valores indicados en la pantalla del LCD.

A continuación, se presentan las imágenes obtenidas de la prueba.

En las siguientes figuras se muestran los valores de voltaje que miden los voltímetros en las líneas.

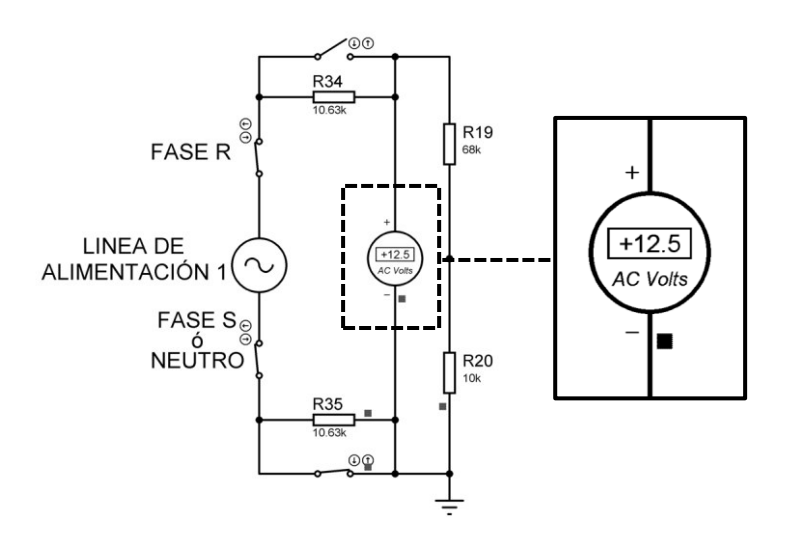

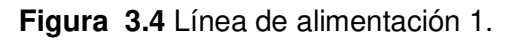

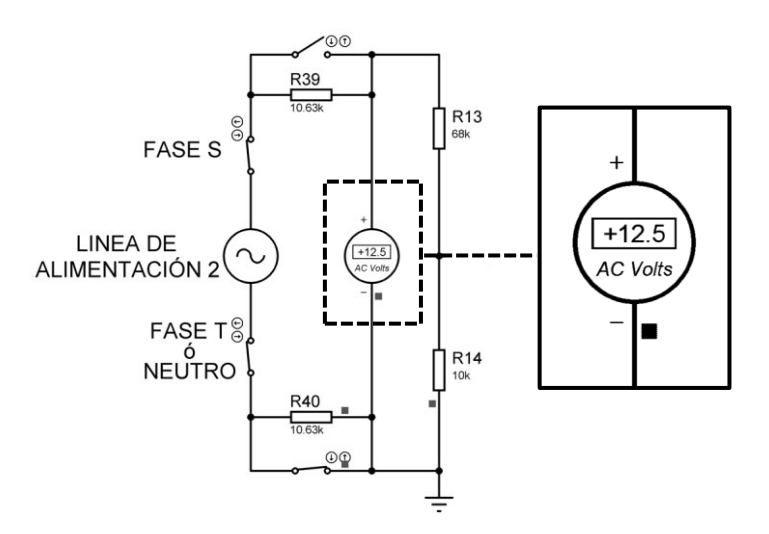

**Figura 3.5** Línea de alimentación 2.

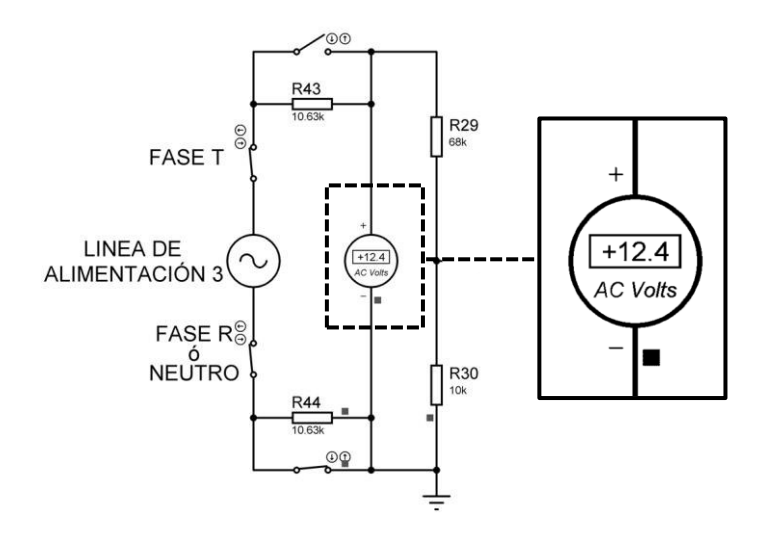

**Figura 3.6** Línea de alimentación 3.

En la Figura 3.7 se presenta una captura de pantalla del LCD con los valores de voltaje para cada línea, para esta prueba se tomó como referencia el Modo de trabajo 1.

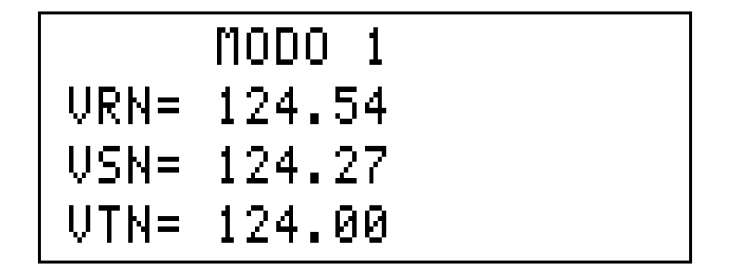

**Figura 3.7** Valores de voltaje en las líneas (Modo 1).

En la [Tabla 3.2](#page-31-0) se muestran los valores de voltaje medidos en las líneas y los indicados en la pantalla del LCD, con el respectivo cálculo de porcentaje de error para cada línea.

Con la [Ecuación 3.1](#page-31-1) se calcula el porcentaje de error.

$$
\%error = \frac{Voltaje de alimentacion x 10 - Voltaje en el LCD}{Voltaje de alimentacion x 10} x 100
$$

**Ecuación 3.1** Porcentaje de error.

<span id="page-31-1"></span><span id="page-31-0"></span>**Tabla 3.2** Datos obtenidos de la prueba de medición de voltaje.

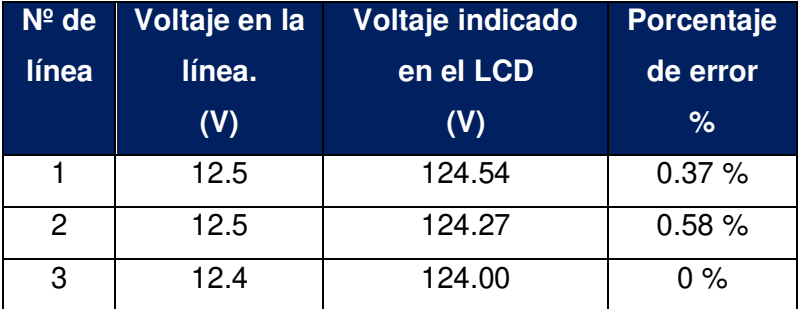

En la Figura 3.8 se observa la conexión de las salidas tipo relé en el modo de trabajo 1.

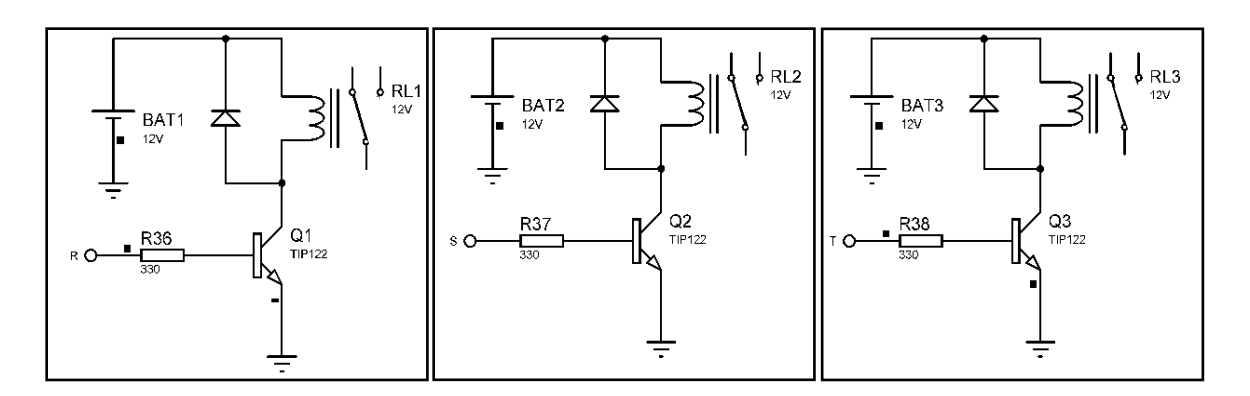

**Figura 3.8** Salidas tipo relé activadas.

En consecuencia, los resultados obtenidos en [Tabla 3.2](#page-31-0) indican que la comparación de datos presenta un margen de error por debajo del 1% es así como se verifica que la toma y envío de datos del sistema esclavo es considera correcta. Adicionalmente se comprobó la conexión de las tres salidas tipo relé en el modo de trabajo 1.

#### **3.1.2 Prueba de sobrevoltaje**

La finalidad de dicha prueba es comprobar, que en la pantalla del LCD se habilite el mensaje de alerta de sobrevoltaje en una fase, y por consiguiente observar el comportamiento del sistema cuando existe un incremento de voltaje superior al 10% del valor nominal. Además, de constatar la conexión y desconexión de las salidas tipo relé en el modo de trabajo seleccionado.

Para realizar esta prueba se optó por trabajar en el modo 5 el cual es monofásico, y posteriormente se alteró el estado de un interruptor en la línea 1.

Para aumentar el valor de voltaje en el sistema se tiene que cerrar el interruptor C, lo que conlleva a que la corriente circule por este, el estado del interruptor D se mantiene cerrado evitando que la corriente pase por las resistencias R1 y R2 y no se generan caídas de voltaje.

En la Figura 3.9 se indica la lectura del voltímetro que luego es procesada por el sistema esclavo y enviada al microcontrolador maestro, donde este determina si el valor recibido excede el 10 % del voltaje nominal, de ser así presenta la alerta al operario en el LCD.

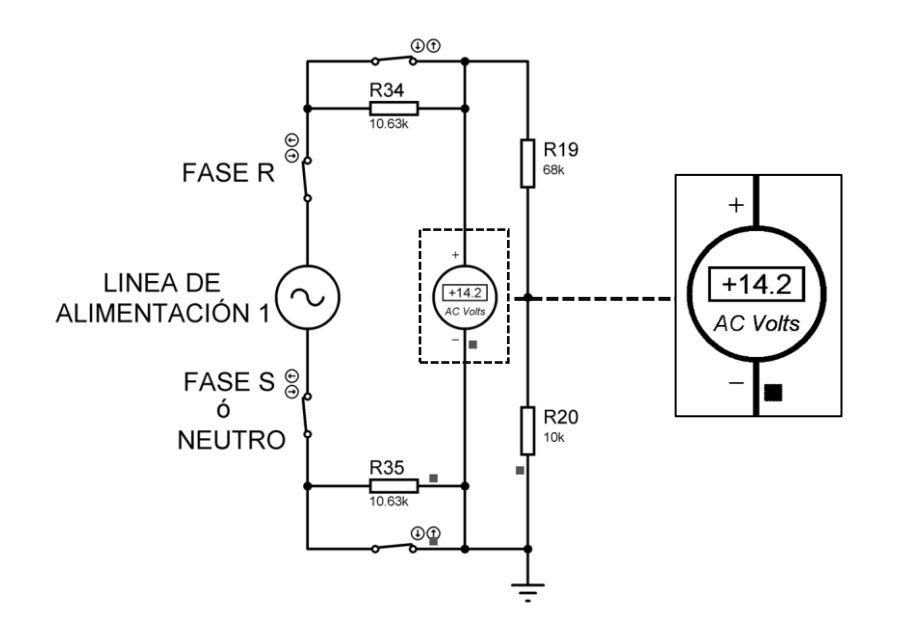

**Figura 3.9** Sobrevoltaje en la Línea 1

En la [Tabla 3.3](#page-33-0) se evidencian con capturas del LCD, el mensaje en estado normal del modo 5 donde la medición de voltaje es entre una línea y el neutro y el mensaje que alerta el sobrevoltaje y la lectura de este en la fase R.

<span id="page-33-0"></span>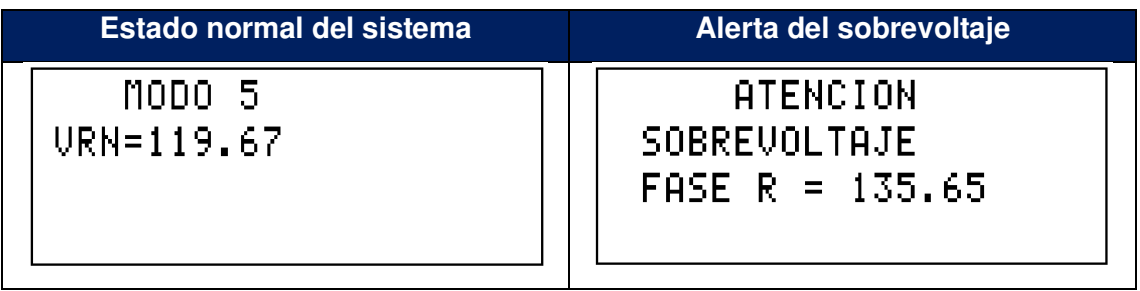

**Tabla 3.3** Capturas de los mensajes obtenidos en la prueba de sobrevoltaje.

En la Figura 3.10 se observa la activación solo de la salida de la fase R.

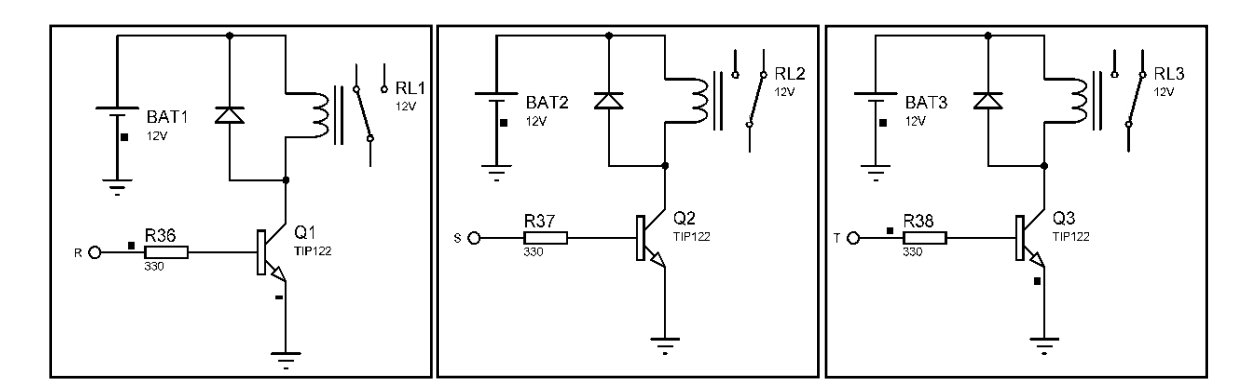

**Figura 3.10** Conexión de la salida tipo relé de la fase R (Modo 5).

En la Figura 3.11 se observa la desconexión en la salida de la fase R.

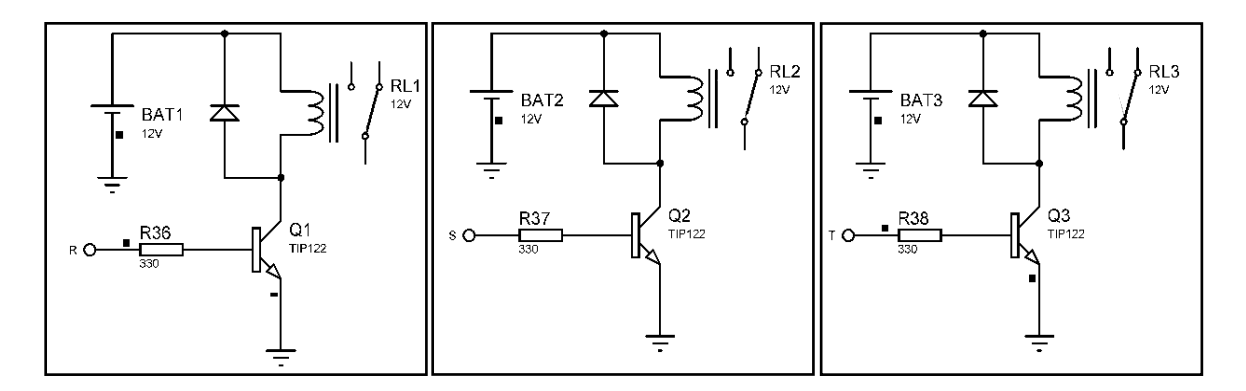

**Figura 3.11** Desconexión de la salida de la fase R.

Por ende, con el resultado obtenido se comprobó el mensaje de alerta en el LCD, lo que certifica que el sistema maestro si detecta sobrevoltajes en las líneas de alimentación.

Además, se observó la conexión en la salida de la fase R y a su vez su desconexión cuando el sistema emite una alerta, lo mismo sucede para las demás salidas en los diferentes modos de trabajo. Cabe recalcar que al retornar al menú principal todas las salidas se desactivan y vuelven a activarse nuevamente al elegir un modo de trabajo.

#### **3.1.3 Prueba de caída de tensión**

El objetivo de esta prueba es observar en la pantalla del LCD una alerta de caída de voltaje. Para con esto validar que el sistema maestro detecta correctamente los valores inferiores al 10% del voltaje nominal y habilite un mensaje de alerta al operario.

Para llevar a cabo dicha prueba se seleccionó el modo de trabajo 3, seguidamente se interfirió en el estado de un interruptor de la línea 2.

Para efectuar una caída de voltaje en la simulación, se deben tener a los interruptores D y C abiertos, de esta manera la corriente es obligada a pasar por la resistencia R1 y R2 lo que produce una caída de tensión del 10% en cada una.

En la Figura 3.12 se indica la lectura del voltímetro en la línea 2 que es enviada al microcontrolador maestro, donde este determina si se encuentra por debajo del 10 % del voltaje nominal establecido, de ser el caso muestra el mensaje de alerta en el LCD.

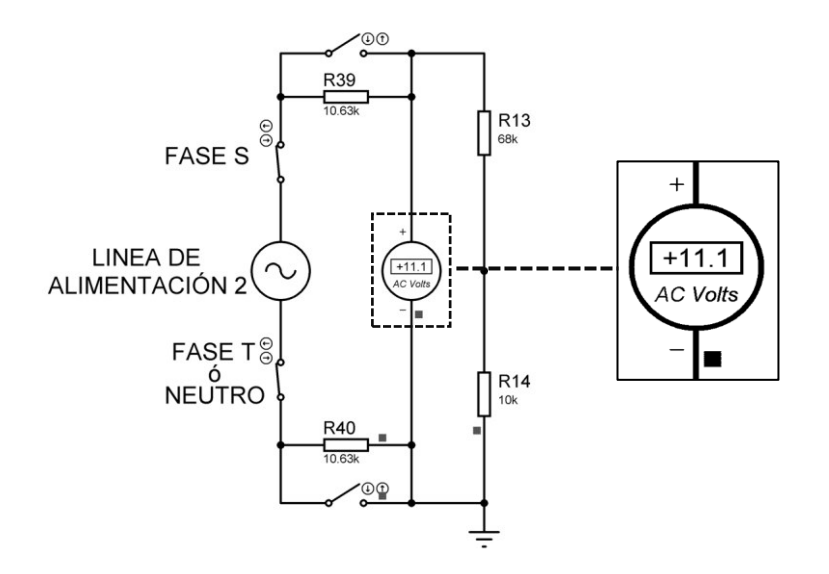

**Figura 3.12** caída de voltaje en la línea 2.

En la [Tabla 3.4](#page-35-0) se muestran las capturas de la pantalla del LCD, que son: un mensaje del modo 3 con las lecturas de voltaje en dos líneas y un mensaje de alerta de caída de voltaje en la fase S con el valor medido.

<span id="page-35-0"></span>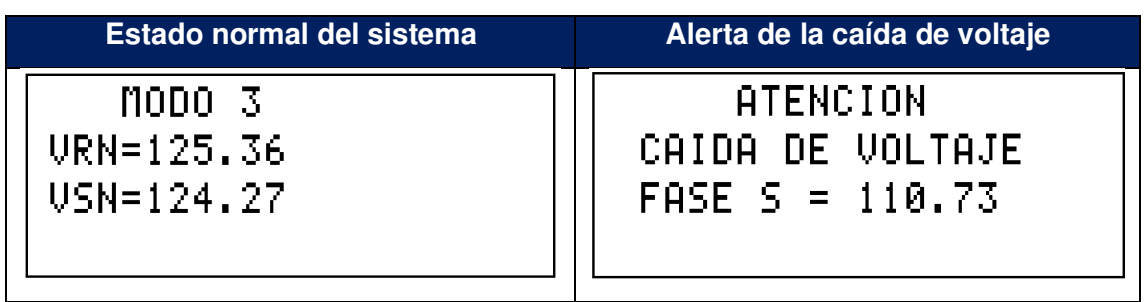

**Tabla 3.4** Imágenes obtenidas en la prueba de caída de voltaje.

El resultado obtenido comprueba que el sistema maestro si determina cuando recibe valores de voltaje inferiores al 10% y por consiguiente se observó el mensaje de alerta de caída de voltaje en la pantalla del LCD.

#### **3.1.4 Prueba de Perdida de fase**

El propósito de esta prueba es visualizar en la pantalla del LCD, un mensaje de aleta de perdida de fase en dos diferentes modos de trabajo, para con esto comprobar que el sistema maestro determina correctamente la desconexión de una fase y presente un mensaje de alerta al operario con la fase que se suspende del sistema.

Para evaluar dicha prueba se seleccionó los modos de trabajo 1 y 2 que son trifásicos donde se inhabilitaron interruptores en las líneas 2 y 3.

Para provocar una pérdida de fase en los modos de trabajo que presentan los valores medidos entre las líneas y el neutro, se debe bloquear el paso de corriente al sistema, para esto se abre el interruptor A en cualquiera de las tres líneas, de esta manera no existen lecturas de voltaje y la alerta se emite al recibir un dato nulo.

En la Figura 3.13 se observa la lectura del voltímetro cuando se abre el interruptor.

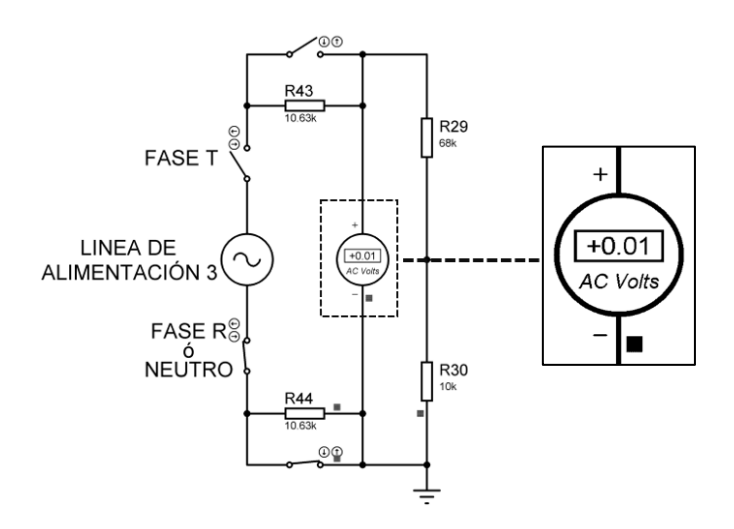

**Figura 3.13** Pérdida de fase Línea 3.

En la [Tabla 3.5](#page-36-0) se presentan las imágenes obtenidas del modo de trabajo 1 con los valores medidos en cada línea y la alerta de la perdida de fase T.

<span id="page-36-0"></span>

| Estado normal del sistema                                 | Alerta de perdida de fase                      |
|-----------------------------------------------------------|------------------------------------------------|
| MODO 1<br>VRN= 125.63<br>$USN = 124.27$<br>$UTN = 124.27$ | ATENCION<br>PERDIDA DE FASE T<br>$U = 000, 00$ |

**Tabla 3.5** Imágenes obtenidas de la prueba de perdida de fase.

Para simular la perdida de fase en los modos de trabajo que indican los voltajes medidos entre dos líneas, se deben desconectar los siguientes interruptores: el de la fase principal (A) y el que permite la conexión con otra la fase (B). De esta manera el sistema maestro puede determinar la perdida de la fase correcta y emitir una alerta.

En la Figura 3.14 se muestra el estado de dos líneas para generar una pérdida de fase en los modos de trabajo 2 y 4.

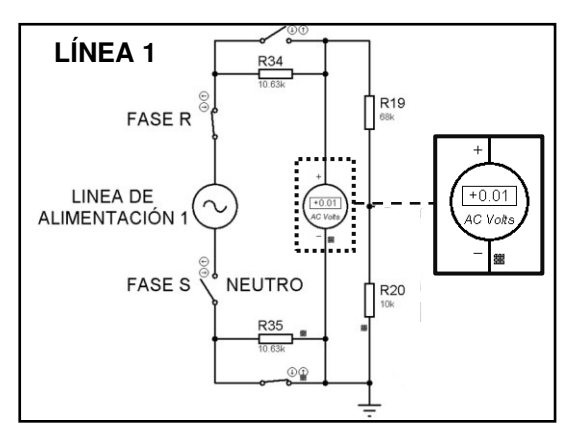

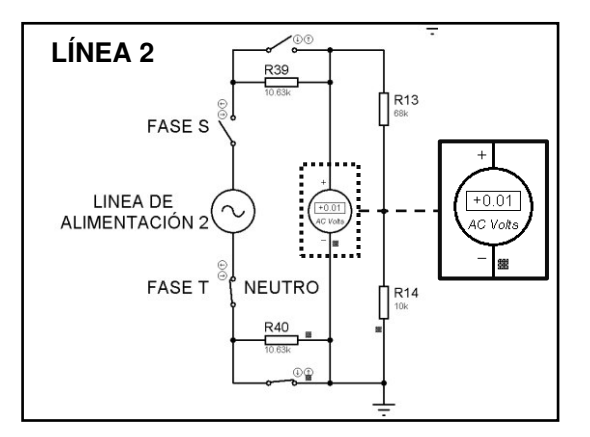

**Figura 3.14** Línea 1 y Línea 2.

En la [Tabla 3.6](#page-37-1) se muestra una captura del modo 2 en estado normal y una captura de la alerta de pérdida de fase para la línea 2 dentro del mismo modo.

<span id="page-37-1"></span>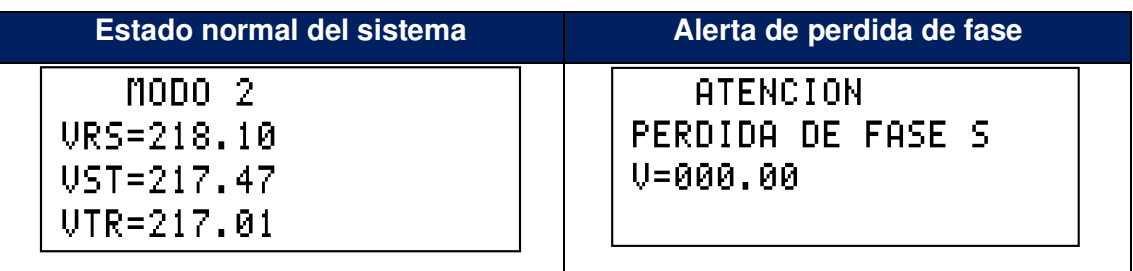

**Tabla 3.6** Capturas obtenidas de la prueba de perdida de fase en el modo 2.

Con los resultados emitidos de esta prueba se constata que se activa la alerta de perdida de fase en la pantalla del LCD en los diferentes modos de trabajo.

## **3.2 Presupuesto del proyecto**

<span id="page-37-0"></span>En la [Tabla 3.7](#page-37-2) se presentan los precios de los dispositivos para la implementación física de este proyecto, los cuales han sido verificados en la distribuidora Megatronica

<span id="page-37-2"></span>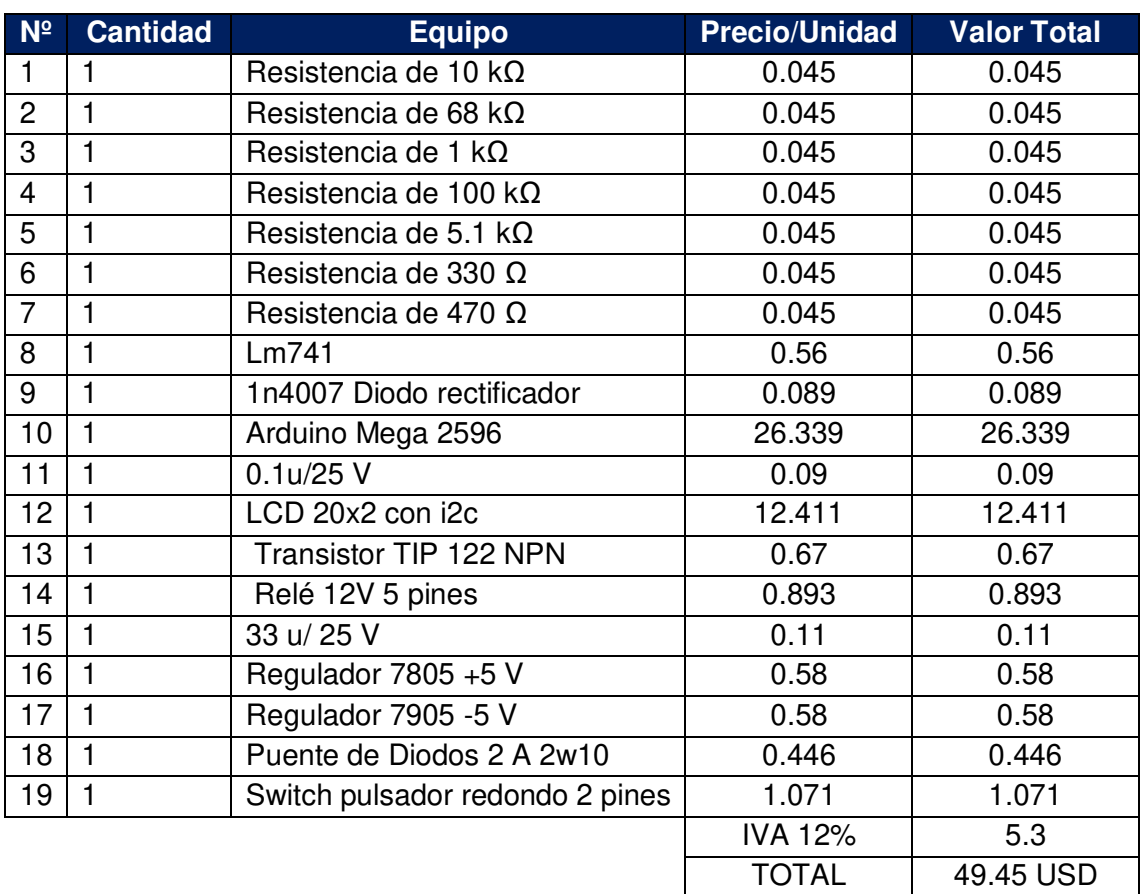

**Tabla 3.7** Cotización de los elementos del circuito de monitoreo de voltaje.

#### **Diseño previo de la carcasa del sistema de monitoreo de voltaje**

<span id="page-38-0"></span>Finalmente se diseñó una carcasa para la contención del circuito del sistema de monitoreo de voltaje, con los puertos para las conexiones de las tres líneas, la pantalla del LCD y los pulsadores de navegación como se puede ver en la Figura 3.15.

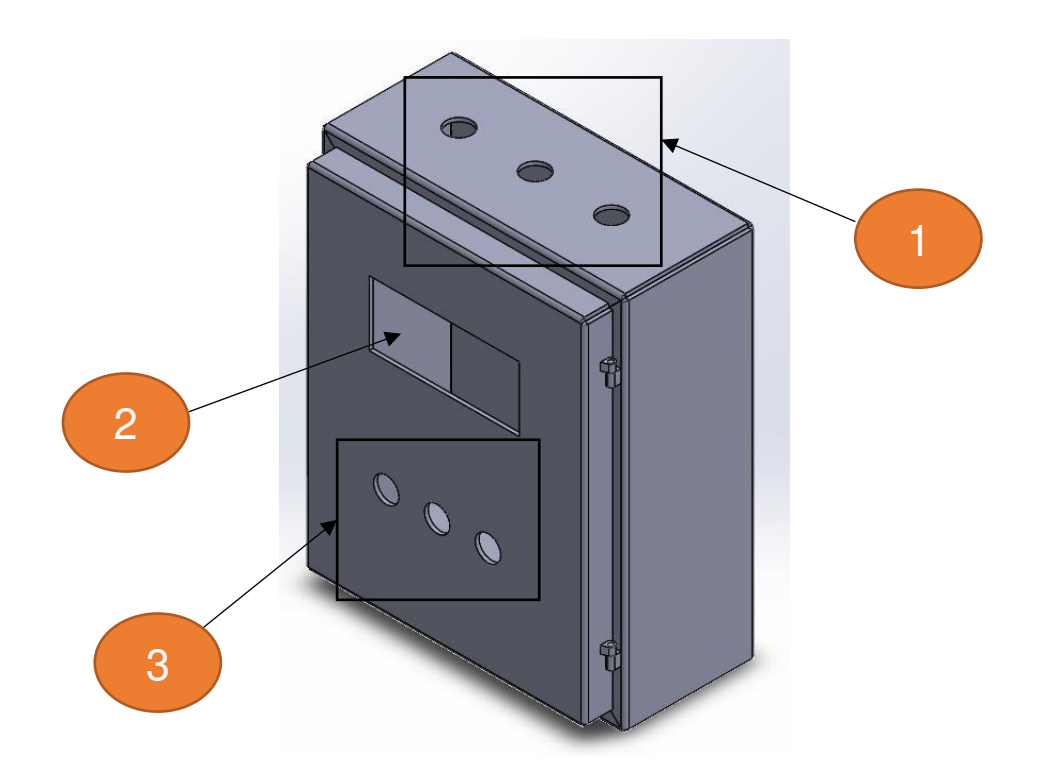

**Figura 3.15** Carcasa de contención del sistema.

- 1. Líneas de alimentación de entrada del sistema.
- 2. Pantalla del LCD.
- 3. Pulsadores de navegación.

En la Tabla 3.8 se indica la construcción del proyecto.

**Tabla 3.8** Cotización de la construcción del sistema de monitoreo.

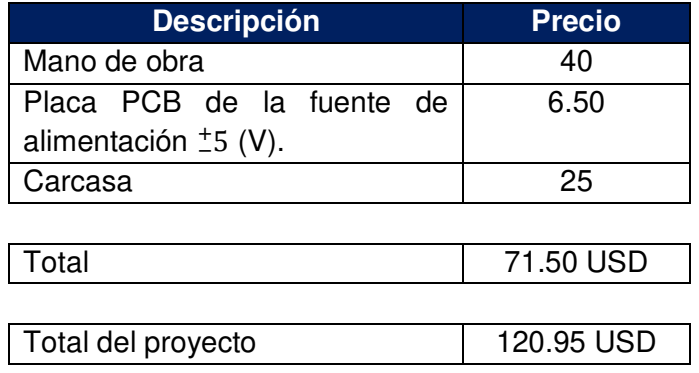

## <span id="page-39-0"></span>**4 CONCLUSIONES**

- Se diseñó un sistema de protección, configuración y visualización para el tablero del laboratorio LTI-AI utilizando dos microcontroladores, un esclavo para la recopilación de datos y un maestro para la comunicación de los valores de voltaje medidos al operario.
- Los programas Proteus 8.4 y Atmel Studio permitieron la creación y configuración de los circuitos esclavo y maestros comprendidos en el sistema de monitoreo de voltaje donde, además se lograron simular situaciones que se pueden presentar en los sistemas reales.
- En el microcontrolador maestro se utilizaron los puertos A, B, C y D, para recibir o enviar datos. El puerto A recibe los valores y tipo de datos para la presentación del voltaje, los puertos B y D comprenden la conexión con los pulsadores y el manejo de las salidas tipo relé y el puerto C tiene la conexión con el LCD donde se tuvo que añadir librerías en la programación para que la información sea visualizada en el mismo.
- Se comprobó mediante el manejo de los pulsadores la correcta presentación de los mensajes y los bloqueos que se presentan cuando existen alertas.
- Para generar los escenarios de caída y sobrevoltaje en la simulación se sobredimensionó al suministro de energía con un 10% del voltaje nominal, este valor está establecido por la normativa de regulación ARCONEL.
- Se ha comprobado que los códigos de programación aplicados en los sistemas esclavo y maestro permiten una ejecución correcta del funcionamiento del sistema. En el sistema maestro se cumplen todas las actividades propuestas, el usuario puede visualizar los valores de voltaje reales en las líneas y navegar con los pulsadores por los diferentes modos de trabajo.
- Se realizaron diferentes pruebas para verificar el funcionamiento del sistema, las cuales permitieron demostrar que es válida la lectura, envió y presentación de datos. Además, de corroborar que se emite una alerta en la pantalla del LCD al detectar valores altos o bajos al 10 % del voltaje nominal y también cuando existe una pérdida de conexión en alguna de las líneas.
- Se obtuvo un valor estimado de 50 dólares para el diseño del sistema de monitoreo de voltaje en una sola línea, en este valor no se incluye la mano de obra ni el equipo necesario para la construcción del circuito real.

## <span id="page-40-0"></span>**5 RECOMENDACIONES**

- Es importante primero establecer los requerimientos del sistema para en base a estos, seleccionar los microcontroladores de trabajo con los temporizadores e interrupciones que nos ayuden a cumplir las funciones en cada sistema.
- Al diseñar el menú mediante mensajes, se debe verificar que, en el recorrido de estos, no se presenten interferencias momentáneas o permanentes de símbolos o letras de mensajes anteriores.
- Antes de iniciar la simulación, es preciso verificar que la conexión de los interruptores sea la correcta en las diferentes líneas de suministro.
- Para el diseño de los circuitos, se debe considerar que los elementos utilizados en la simulación sean comúnmente comerciales, esto para evitar en la implementación real cambios en el diseño o alteraciones al remplazar los equipos.
- Se debe revisar la guía visual del funcionamiento del sistema antes de proceder a modificar o alterar los componentes de este, con el fin de no provocar alteraciones que inhabiliten su correcto funcionamiento.

## <span id="page-41-0"></span>**6 REFERENCIAS BIBLIOGRÁFICAS**

- [1] A. d. R. y. C. d. Eletricidad, 2015. [En línea]. Available: https://www.regulacionelectrica.gob.ec/wpcontent/uploads/downloads/2015/12/Regulacion-No.-ARCONEL-004-15.pdf.
- [2] MicroChip, «Microchip Technology Inc.,» 2018. [En línea]. Available: https://ww1.microchip.com/downloads/en/DeviceDoc/ATmega164P-324P-644P-Data-Sheet-40002071A.pdf.
- [3] «TECmikro,» TECMIKRO ECUADOR, 2022. [En línea]. Available: https://tecmikro.com/led-lcd/182-pantalla-lcd-20x4.html.
- [4] «5Hertz ELECTRONICA,» 2022. [En línea]. Available: https://www.5hertz.com/index.php?route=tutoriales/tutorial&tutorial\_id=9.
- [5] «ArduinoQue,» Laboratorio arduino, 1 11 2021. [En línea]. Available: https://arduinoque.com/arduino/descargar-libreria-lcd-h-arduino/.
- [6] P. e. C, «Wixsite,» Libreria y tipo de datos, 13 enero 2017. [En línea]. Available: https://programacion-en-c.wixsite.com/programacion-en-c/librerias-y-tipo-dedatos.
- [7] M. J. A. Chisaguano, «Diseño y construcción de un prototipo de réle de estado sólido microcontrolado supervisor de voltaje trifásico para protección de cargas eléctricas de baja potencia,» Quito, 2005.
- [8] L. G. A. Portilla, «Convertidor de señales ecl paralelo serial para la compatibilidad de interface de las grabadoras ampex en el instituto espacial ecuatoriano, estación cotopaxi.,» Ambato, 2014.
- [9] «RS,» Atmel, 2022. [En línea]. Available: https://es.rsonline.com/web/p/microcontroladores/7380340.
- [10] «PdfCofffe,» A.T.R. ADVANTAGE TECHNOLOGY RISC JUAN GALARZA, 2022. [En línea]. Available: https://pdfcoffee.com/atmega164p-espaol-4-pdf-free.html.

## <span id="page-42-0"></span>**7 ANEXOS**

ANEXO I. Certificado de Originalidad

ANEXO II. Certificado de Funcionamiento de Trabajo de Integración Curricular

ANEXO III. Código de programación del sistema maestro.

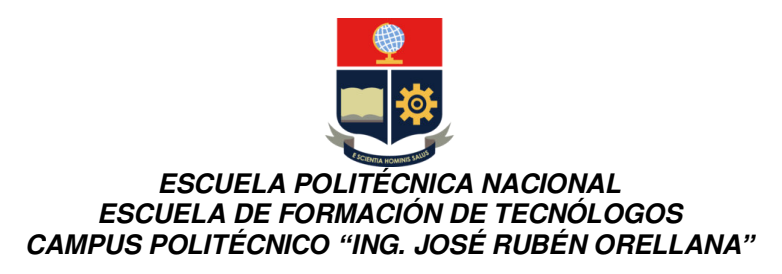

## <span id="page-43-0"></span>**ANEXO I. CERTIFICADO DE ORIGINALIDAD**

Quito, D.M. 15 de agosto 2022

De mi consideración:

Yo, Pablo Andrés Proaño Chamorro, en calidad de Director del Trabajo de Integración Curricular titulado SIMULACIÓN DE UN SISTEMA DE MONITOREO DE VOLTAJE PARA EL TABLERO DEL LABORATORIO LTI-AI USANDO MICROCONTROLADORES asociado a LA SIMULACIÓN DEL SISTEMA DE PROTECCIÓN, CONFIGURACIÓN Y VISUALIZACIÓN, elaborado por el estudiante LADY RAQUEL CUALCHI GUERRERO de la carrera en Tecnología Superior en Electromecánica, certifico que he empleado la herramienta Turnitin para la revisión de originalidad del documento escrito desde el Resumen hasta el capítulo de Conclusiones y Recomendaciones, producto del Trabajo de Integración Curricular indicado.

#### **El documento escrito tiene un índice de similitud del 6%**.

Es todo cuanto puedo certificar en honor a la verdad, pudiendo el interesado hacer uso del presente documento para los trámites de titulación.

NOTA: Se adjunta el informe generado por la herramienta Turnitin.

Atentamente,

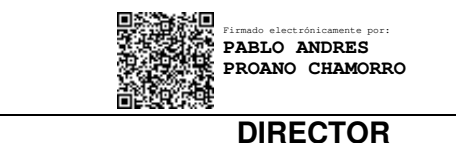

Ing. Pablo Andrés Proaño Chamorro., Msc. Técnico Docente a Tiempo Completo, ESFOT-EPN

# SIMULACIÓN DEL SISTEMA DE PROTECCIÓN, CONFIGURACIÓN Y VISUALIZACIÓN

*by* Lady Raquel Cualchi Guerrero

**Submission date:** 06-Sep-2022 02:51PM (UTC-0500) **Submission ID:** 1893850287 **File name:** Trabajo\_UIC\_Electromec\_nica\_Cualchi\_Lady\_sinanexos.pdf (3.23M) **Word count:** 6513 **Character count:** 31248

## SIMULACIÓN DEL SISTEMA DE PROTECCIÓN, CONFIGURACIÓN Y VISUALIZACIÓN

ORIGINALITY REPORT

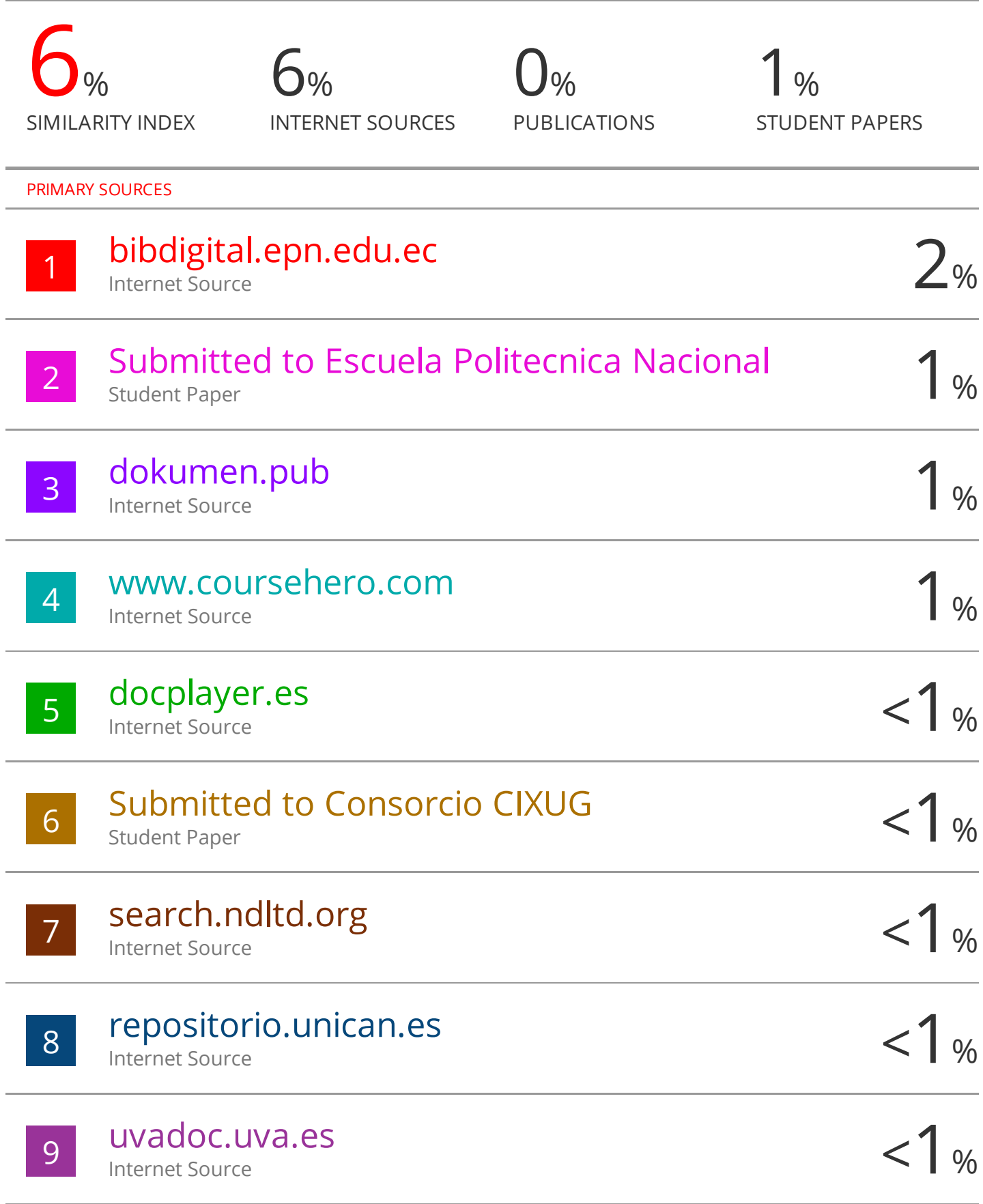

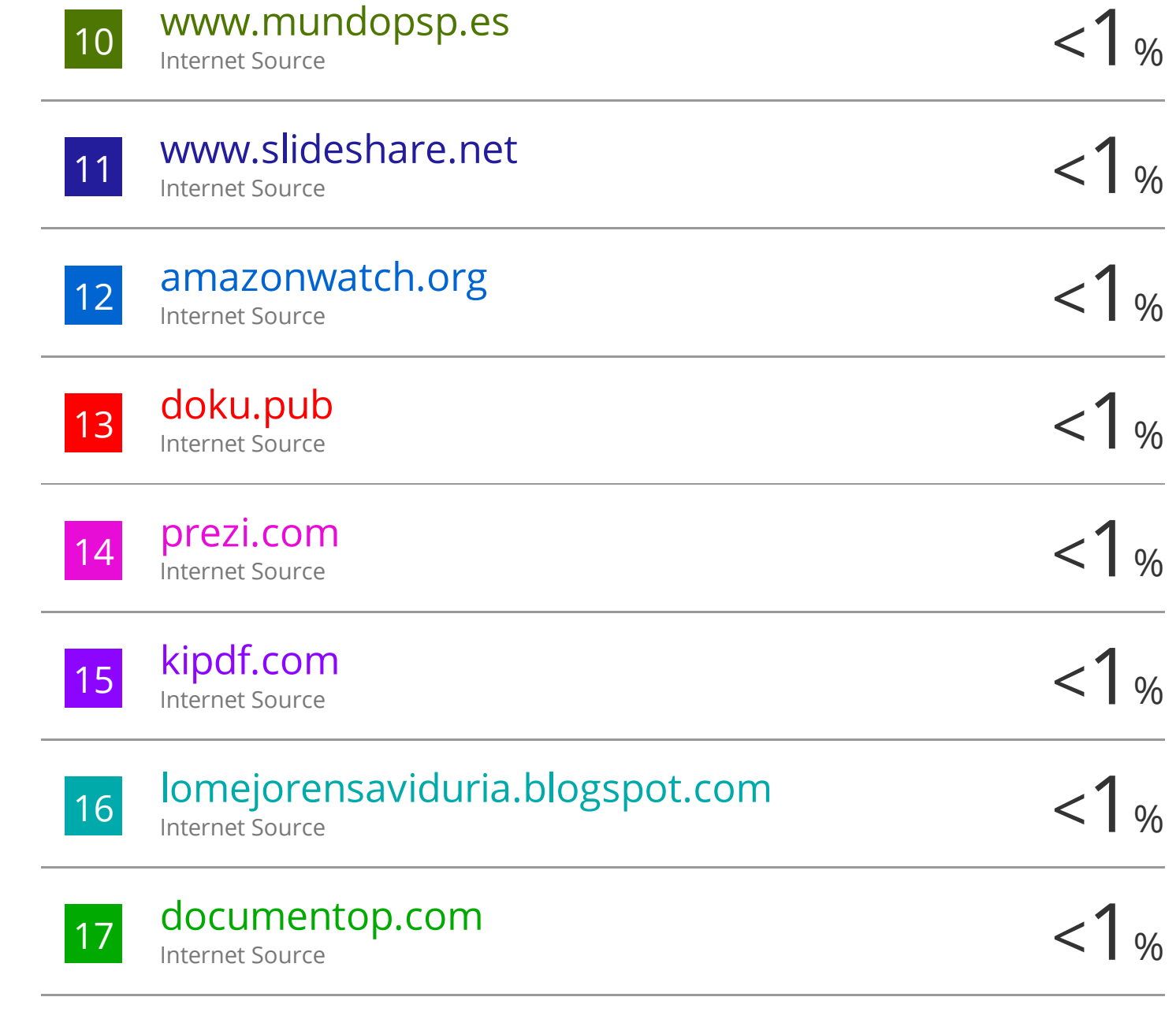

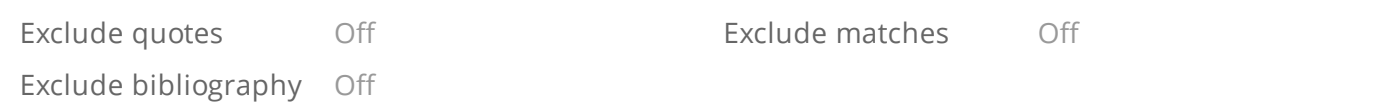

## <span id="page-47-0"></span>**ANEXO II. CERTIFICADO DE FUNCIONAMIENTO DE TRABAJO DE INTEGRACIÓN CURRICULAR**

DMQ, 15 de agosto 2022

Yo, Pablo Andrés Proaño Chamorro, docente a tiempo completo de la Escuela Politécnica Nacional y como director de este trabajo de integración curricular, certifico que he constatado el correcto diseño de la SIMULACIÓN DEL SISTEMA DE PROTECCIÓN, CONFIGURACIÓN Y VISUALIZACIÓN DEL SISTEMA EN EL TABLERO DEL LABORATORIO LTI-AI, el cual fue implementado por el estudiante LADY RAQUEL CUALCHI GUERRERO.

El proyecto cumple con los requerimientos de diseño y parámetros necesarios para que los usuarios de la ESFOT puedan usar las instalaciones con seguridad para los equipos y las personas.

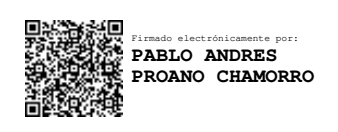

**DIRECTOR**  Ing. Pablo Andrés Proaño Chamorro., Msc.

Ladrón de Guevara E11-253 y Andalucía | Edificio N. 21 | Área 7 | Oficina 28 **Correo**: pablo.proano@epn.edu.ec | **Ext**: 2729

\_\_\_\_\_\_\_\_\_\_\_\_\_\_\_\_\_\_\_\_\_\_\_\_\_\_\_\_\_\_\_\_\_\_\_\_\_\_\_\_\_\_\_\_\_\_\_\_\_\_\_\_\_\_\_\_\_\_\_\_\_\_\_\_\_\_\_\_\_

#### <span id="page-48-0"></span>**ANEXO III. CÓDIGO DE PROGRAMACIÓN**

```
#define F_CPU 8000000UL 
#include <avr/io.h> 
#include <util/delay.h> 
#include "lcd.h"
#include <avr/interrupt.h> 
int opcion=2;
int borrar=0;
int ModuloR=0;
int decimalR=0; 
int ModuloS=0;
int decimalS=0; 
int ModuloT=0;
int decimalT=0; 
int secuencia=1; 
float voltajeR=0;
float voltajeS=0;
float voltajeT=0;
float voltajeRS=0;
float voltajeST=0;
float voltajeTR=0;
int copito=0;
int releR=0; 
int releS=0; 
int releT=0; 
// Creación de los mensajes//
void msg1 (void) 
{ 
       lcd gotoxy(0,0);lcd_puts("SUPERVISOR");
       lcd gotoxy(0,1);lcd_puts("DE VOLTAJE ");
       lcd gotoxy(0,2);
       lcd_puts("ELECTROMECANICA 
RRA20");
       lcd gotoxy(0,3);lcd_puts("CUALCHI Y TIGRERO");
} 
void msg2 (void) 
{ 
       lcd gotoxy(0,0);
       lcd_puts("ELIGE UN MODO");
       lcd gotoxy(\theta,1);
       lcd puts("MODO 1 (3FN) \langle");
       lcd gotoxy(0,2);
       lcd_puts("MODO 2 (3FSN)");
       lcd gotoxy(0,3);lcd_puts("MODO 3 (2FN)");
} 
void msg3 (void)
```
{

```
lcd gotoxy(0,0);lcd_puts("ELIGE UN MODO");
       lcd_gotoxy(0,1);lcd_puts("MODO 1 (3FN) ");
       lcd_gotoxy(0,2);lcd_puts("MODO 2 (3FSN) <");
       lcd_gotoxy(0,3);lcd_puts("MODO 3 (2FN)");
} 
void msg4 (void) 
{ 
       lcd_gotoxy(0,0); 
       lcd_puts("ELIGE UN MODO");
       lcd_gotoxy(0,1); 
       lcd_puts("MODO 1 (3FN) ");
       lcd_gotoxy(0,2); 
       lcd_puts("MODO 2 (3FSN) ");
       lcd_gotoxy(0,3); 
       lcd_puts("MODO 3 (2FN) <");
} 
void msg5 (void) 
{ 
       lcd gotoxy(0,0);
       lcd_puts("ELIGE UN MODO");
       lcd gotoxy(0,1);lcd puts("MODO 4 (2FSN) \langle");
       lcd_gotoxy(0,2); 
       lcd_puts("MODO 5 (1FN)");
       lcd_gotoxy(0,3); 
       lcd_puts("AUTORES");
} 
void msg6 (void) 
{ 
       lcd_gotoxy(0,0); 
       lcd_puts("ELIGE UN MODO");
       lcd gotoxy(0,1);lcd_puts("MODO 4 (2FSN) ");
       lcd_gotoxy(0,2); 
       lcd_puts("MODO 5 (1FN) <");
       lcd_gotoxy(0,3); 
      lcd_puts("AUTORES");
} 
void msg7 (void) 
{ 
       lcd_gotoxy(0,0); 
       lcd_puts("ELIGE UN MODO");
       lcd gotoxy(0,1);
       lcd_puts("MODO 4 (2FSN) ");
       lcd gotoxy(\theta,2);
       lcd_puts("MODO 5 (1FN) ");
       lcd gotoxy(\theta,3);
       lcd puts("AUTORES <");
} 
void msg8 (void) 
{ 
       lcd_gotoxy(0,0); 
       lcd_puts(" MODO 1 ");
       lcd_gotoxy(0,1);
```

```
lcd_puts("VRN= ");
       lcd_write_value(ModuloR,3);
       lcd_puts(".");
       lcd_write_value(decimalR,2); 
       lcd_gotoxy(0,2); 
       lcd_puts("VSN= ");
       lcd_write_value(ModuloS,3);
       lcd_puts(".");
       lcd_write_value(decimalS,2); 
       lcd_gotoxy(0,3);
       lcd_puts("VTN= ");
       lcd_write_value(ModuloT,3);
       lcd_puts(".");
       lcd write value(decimalT,2);
} 
void msg9 (void) 
{ 
       lcd gotoxy(0,0);led puts(" MODO 1 ");
       lcd gotoxy(0,1);lcd_puts("VSN= ");
       lcd write value(ModuloS,3);
       lcd\_puts(\overline{''}.");
       lcd_write_value(decimalS,2); 
       lcd_gotoxy(0,2); 
       lcd_puts("VTN= ");
       lcd_write_value(ModuloT,3);
       lcd\_puts(\overline{''}.");
       lcd_write_value(decimalT,2); 
       lcd_gotoxy(0,3);if (secuencia==1) 
       { 
        lcd_puts("SEC= POSITIVA");
       } 
       else
       { 
       lcd_puts("SEC= NEGATIVA");
       } 
} 
void msg10 (void) 
{ 
       lcd_gotoxy(0,0); 
       lcd_puts(" MODO 2 ");
       lcd_gotoxy(0,1); 
       lcd_puts("VRS=");
lcd_write_value(ModuloR*1.75,3); 
       lcd_puts("");
lcd_write_value(decimalR*1.75,2); 
       lcd_gotoxy(0,2); 
       lcd_puts("VST=");
lcd_write_value(ModuloS*1.75,3); 
       lcd_puts(".");
lcd_write_value(decimalS*1.75,2); 
       lcd_gotoxy(0,3); 
       lcd_puts("VTR=");
lcd_write_value(ModuloT*1.75,3); 
       lcd_puts(".");
lcd_write_value(decimalT*1.75,2); 
}
```

```
void msg11 (void) 
{ 
       lcd_gotoxy(0,0); 
       lcd_puts(" MODO 2 ");
       lcd_gotoxy(0,1); 
       lcd_puts("VST=");
lcd_write_value(ModuloS*1.75,3); 
       lcd_puts(".");
lcd_write_value(decimalS*1.75,2); 
       lcd_gotoxy(0,2); 
       lcd_puts("VTR=");
lcd_write_value(ModuloT*1.75,3); 
       lcd_puts(".");
lcd write value(decimalT*1.75,2);
       lcd_gotoxy(0,3); 
       if (secuencia==1) 
       { 
       lcd_puts("SEC= POSITIVA");
       } 
       else
       { 
       lcd_puts("SEC= NEGATIVA");
       } 
} 
void msg12 (void) 
{ 
       lcd_gotoxy(0,0); 
       lcd_puts(" MODO 3 ");
       lcd_gotoxy(0,1); 
       lcd_puts("VRN=");
       lcd_write_value(ModuloR,3);
       lcd[puts(\overline{''}.");
       lcd_write_value(decimalR,2); 
       lcd_gotoxy(0,2); 
       lcd_puts("VSN=");
       lcd_write_value(ModuloS,3);
       lcd_puts(".");
       lcd write value(decimalS,2);
} 
void msg13 (void) 
{ 
       lcd_gotoxy(0,0); 
       lcd_puts(" MODO 4 ");
       lcd_gotoxy(0,1); 
       lcd_puts("VRS=");
lcd_write_value(ModuloR*1.75,3); 
       lcd_puts(".");
lcd_write_value(decimalR*1.75,2); 
} 
void msg14 (void) 
{ 
       lcd_gotoxy(0,0); 
       lcd_puts(" MODO 5 ");
       lcd_gotoxy(0,1); 
       lcd_puts("VRN=");
       lcd_write_value(ModuloR,3);
       lcd_puts(".";
       lcd_write_value(decimalR,2); 
}
```

```
l
```

```
void msg15 (void) 
{ 
       lcd_gotoxy(0,0); 
       lcd_puts(" ATENCION ");
       lcd_gotoxy(0,1); 
       lcd_puts("PERDIDA DE FASE R");
       lcd_gotoxy(0,2); 
       lcd_puts("V=");
       lcd_write_value(000,3); 
       lcd_puts(".");
       lcd_write_value(00,2); 
} 
void msg16 (void) 
{ 
       lcd_gotoxy(0,0);lcd_puts(" ATENCION ");
       lcd gotoxy(0,1);lcd_puts("PERDIDA DE FASE S");
       lcd gotoxy(0,2);lcd_puts("V=");
       lcd write value(000,3);
       lcd[puts(\overline{''}.");
       lcd_write_value(00,2); 
} 
void msg17 (void) 
{ 
       lcd_gotoxy(0,0); 
       lcd_puts(" ATENCION ");
       lcd\_gotoxy(0,1);lcd_puts("PERDIDA DE FASE T");
       lcd_gotoxy(0,2); 
       lcd_puts("V=");
       lcd_write_value(000,3); 
       lcd\_puts("."lcd_write_value(00,2); 
} 
void msg18 (void) 
{ 
       lcd_gotoxy(2,0); 
       lcd_puts(" ATENCION ");
       lcd_gotoxy(1,1); 
       lcd_puts("SOBREVOLTAJE");
       lcd_gotoxy(0,2); 
       lcd_puts(" FASE R = ");lcd write value(ModuloR,3);
       lcd\_puts(".";
       lcd_write_value(decimalR,2); 
} 
void msg19 (void) 
{ 
       lcd_gotoxy(2,0); 
       lcd_puts(" ATENCION ");
       lcd_gotoxy(1,1); 
       lcd_puts("SOBREVOLTAJE");
       lcd_gotoxy(0,2);lcd_puts(" FASE S = ");lcd_write_value(ModuloS,3);
      lcd_puts(".";
       lcd_write_value(decimalT,2); 
}
```

```
void msg20 (void) 
{ 
       lcd_gotoxy(2,0);lcd_puts(" ATENCION ");
       lcd_gotoxy(1,1); 
       lcd_puts("SOBREVOLTAJE");
       lcd_gotoxy(0,2); 
       lcd_puts(" FASE T= ");
       lcd_write_value(ModuloT,3);
       lcd_puts(".");
       lcd write value(decimalT,2);
} 
void msg21 (void) 
{ 
       lcd_gotoxy(2,0); 
       lcd_puts(" ATENCION ");
       lcd gotoxy(1,1);
       lcd_puts("CAIDA DE VOLTAJE");
       lcd gotoxy(0,2);lcd_puts(" FASE R = ");lcd_write_value(ModuloR,3);
       lcd\_puts(".";
       lcd_write_value(decimalR,2); 
} 
void msg22 (void) 
{ 
       lcd_gotoxy(2,0);lcd_puts(" ATENCION ");
       lcd_gotoxy(1,1); 
       lcd_puts("CAIDA DE VOLTAJE");
       lcd_gotoxy(0,2); 
       lcd_puts(" FASE S = ");lcd_write_value(ModuloS,3);
       lcd\_puts(\overline{''},\overline{''});
       lcd_write_value(decimalS,2); 
} 
void msg23 (void) 
{ 
       lcd_gotoxy(2,0); 
       lcd puts(" ATENCION ");
       lcd\_gotoxy(0,1);lcd_puts("CAIDA DE VOLTAJE");
       lcd_gotoxy(0,2); 
       lcd puts(" FASE T = ");
       lcd_write_value(ModuloT,3);
       lcd puts(".");
       lcd_write_value(decimalT,2); 
} 
void msg24 (void) 
{ 
       lcd_gotoxy(2,0); 
       lcd_puts(" ATENCION ");
       lcd_gotoxy(0,1);lcd_puts("SOBREVOLTAJE");
       lcd_gotoxy(0,2); 
       lcd_puts(" FASE RS = ");
lcd_write_value(ModuloR*1.75,3); 
       lcd_puts(".");
lcd_write_value(decimalR*1.75,2); 
} 
void msg25 (void)
```
{

```
lcd_gotoxy(2,0); 
      lcd_puts(" ATENCION ");
       lcd_gotoxy(0,1); 
       lcd_puts("SOBREVOLTAJE");
       lcd_gotoxy(0,2); 
       lcd_puts(" FASE ST = ");
lcd_write_value(ModuloS*1.75,3); 
      lcd_puts(".");
lcd_write_value(decimalS*1.75,2); 
} 
void msg26 (void) 
{ 
       lcd gotoxy(2,0);lcd_puts(" ATENCION ");
       lcd_gotoxy(0,1);lcd_puts("SOBREVOLTAJE");
       ledgotoxy(0,2);
      lcd_puts(" FASE TR = ");lcd write value(ModuloT*1.75,3);
       lc\bar{d} puts("."lcd write value(decimalT*1.75,2);
} 
void msg27 (void) 
{ 
       lcd_gotoxy(2,0); 
       lcd_puts(" ATENCION ");
       lcd\_gotoxy(0,1);lcd_puts("CAIDA DE VOLTAJE");
       lcd_gotoxy(0,2); 
       led puts(" FASE RS = ");
lcd_write_value(ModuloR*1.75,3); 
      lcd puts(".");lcd_write_value(decimalR*1.75,2); 
} 
void msg28 (void) 
{ 
       lcd_gotoxy(2,0); 
       lcd puts(" ATENCION ");
       lcd_gotoxy(0,1); 
       lcd_puts("CAIDA DE VOLTAJE");
       lcd_gotoxy(0,2); 
       led puts(" FASE ST = ");
lcd write value(ModuloS*1.75,3);
       lcd_puts("");
lcd write value(decimalS*1.75,2);
} 
void msg29 (void) 
{ 
       lcd_gotoxy(2,0); 
       lcd_puts(" ATENCION ");
       lcd_gotoxy(0,1);lcd_puts("CAIDA DE VOLTAJE");
       lcd_gotoxy(0,2); 
       lcd_puts(" FASE TR = ");
lcd_write_value(ModuloT*1.75,3); 
       lcd_puts(".");
lcd_write_value(decimalT*1.75,2); 
      lcd_puts("");
} 
void msg30 (void)
```

```
{ 
       lcd_gotoxy(2,0); 
       lcd_puts(" ATENCION ");
       lcd_gotoxy(0,1); 
       lcd_puts("PERDIDA DE FASE");
} 
//Configuración de protecciones//
void accionadorR (void) 
{ 
       if (releR==0) 
       { 
               PORTD &= \sim(1 \times 5);} 
       else
       { 
               PORTD = (1<<5);} 
} 
void accionadorS (void) 
{ 
       if (releS==0) 
       { 
              PORTD &= \sim(1\leq 6);} 
       else
       { 
              PORTD = (1<<6);} 
} 
void accionadorT (void) 
{ 
       if (releT==0) 
       { 
               PORTD &= \sim(1<<7);
       } 
       else
       { 
               PORTD = (1<<7);} 
} 
int main(void) 
{ 
       DDRB=0b0; 
       PORTB=0b111; 
       DDRA=0b0000000;
       DDRD=0b11110010; 
       PORTD=0b00001100; 
       DDRA=0b0000000;
       EICRA=0b101010; 
       EIMSK=0b111; 
       sei();
 //Inicialización del LCD//
       lcd_init(LCD_DISP_ON);
       lcd_clrscr();
 //Recibimiento de datos//
       while (1)
       { 
                copito=PINB/16; 
                switch (copito) 
\{ case 0:
```
if  $((opcion==8$  || opcion==9) && (voltajeS>136.4))  $\{$  opcion=19; borrar=1; releS=0; accionadorS(); } if ((opcion==8 || opcion==9) && (voltajeT>136.4))  $\{$  opcion=20; borrar=1; releT=0; accionadorT(); }  $if$   $((opcion==8$  || opcion==9) && (voltajeR<=112))  $\{$  opcion=21; borrar=1; releR=0; accionadorR(); } if  $((opcion==8$  || opcion==9) && (voltajeS<=112))  $\{$  opcion=22; borrar=1; releS=0; accionadorS(); } if  $((opcion==8$  || opcion==9) && (voltajeT<=112))  $\{$  opcion=23; borrar=1; releT=0; accionadorT(); } //MODO 2// if ((opcion==10 || opcion==11) && (voltajeR<100) && (voltajeT<100))  $\{$  opcion=15; borrar=1; releR=0; accionadorR(); } if  $((opcion==10$  || opcion==11) && (voltajeS<100) && (voltajeR<100))  $\{$  opcion=16; borrar=1; releS=0; accionadorS(); }

ModuloR=PINA; // a que opción voy break; case 1: decimalR=PINA; // a que opción voy break; case 2: ModuloS=PINA; // a que opción voy break; case 3: decimalS=PINA; // a que opción voy break; case 4: ModuloT=PINA; // a que opción voy break; case 5: decimalT=PINA; // a que opción voy break; case 6: secuencia=PINA; // a que opción voy break; } voltajeR=ModuloR+(decimalR/100); voltajeS=ModuloS+(decimalS/100); voltajeT=ModuloT+(decimalT/100 ); //Configuración de los mensajes// //MODO 1// if  $((opcion==8 \t\t ||$ opcion==9) && (voltajeR<100))  $\{$  opcion=15; borrar=1; releR=0; accionadorR(); }  $if$   $((opcion==8$  || opcion==9) && (voltajeS<100))  $\{$  opcion=16; borrar=1; releS=0; accionadorS(); } if ((opcion==8 || opcion==9) && (voltajeT<100))  $\{$  opcion=17; borrar=1; releT=0; accionadorT(); } if ((opcion==8 || opcion==9) && (voltajeR>136.4))  $\{$  opcion=18; borrar=1; releR=0; accionadorR(); }

 if ((opcion==10 || opcion==11) && (voltajeT<100) && (voltajeS<100))  $\{$  opcion=17; borrar=1; releT=0; accionadorT(); } if ((opcion==10 || opcion==11) && (voltajeR\*1.75>239.7))  $\{$  opcion=24; borrar=1; releR=0; accionadorR(); } if ((opcion==10 || opcion==11) && (voltajeS\*1.75>239.8))  $\{$  opcion=25; borrar=1; releS=0; accionadorS(); } if  $((opcion==10$  || opcion==11) && (voltajeT\*1.75>239.7))  $\{$  opcion=26; borrar=1; releT=0; accionadorT(); } if ((opcion==10 || opcion==11) && (voltajeR\*1.75<=196.1 && voltajeR\*1.75>20))  $\{$  opcion=27; borrar=1; releR=0; accionadorR(); } if ((opcion==10 || opcion==11) && (voltajeS\*1.75<=196.1 && voltajeS\*1.75>20))  $\{$  opcion=28; borrar=1; releS=0; accionadorS(); } if ((opcion==10 || opcion==11) && (voltajeT\*1.75<=196.1 && voltajeT\*1.75>20))  $\{$  opcion=29; borrar=1; releT=0; accionadorT(); } //MODO 3// if ((opcion==12) && (voltajeR<100))  $\{$  opcion=15; borrar=1; releR=0; accionadorR(); } if ((opcion==12) && (voltajeS<100))  $\{$  opcion=16; borrar=1; releS=0; accionadorS(); } if ((opcion==12) && (voltajeR>136.4))  $\{$  opcion=18; borrar=1; releR=0; accionadorR(); } if ((opcion==12) && (voltajeS>136.4))  $\{$  opcion=19; borrar=1; releS=0; accionadorS(); } if ((opcion==12) && (voltajeR<=112))  $\{$  opcion=21; borrar=1; releR=0; accionadorR(); } if ((opcion==12) && (voltajeS<=112))  $\{$  opcion=22; borrar=1; releS=0; accionadorS(); } //MODO 4// if ((opcion==13) && (voltajeR<100 && voltajeS<100))  $\{$  opcion=30; borrar=1; releR=0; accionadorR(); } if ((opcion==13) && (voltajeR\*1.75>239.7))  $\{$ opcion=24;

 borrar=1; releR=0; accionadorR(); } if ((opcion==13) && (voltajeR\*1.75<=196.2 && voltajeR\*1.75>20))  $\{$  opcion=27; borrar=1; releR=0; accionadorR(); } if ((opcion==13) && (voltajeS\*1.75>239.7))  $\{$  opcion=25; borrar=1; releS=0; accionadorS(); } if ((opcion==13) && (voltajeS\*1.75<=196.2))  $\{$  opcion=28; borrar=1; releS=0; accionadorS(); } //MODO 5// if ((opcion==14) && (voltajeR<100))  $\{$  opcion=15; borrar=1; releR=0; accionadorR(); } if ((opcion==14) && (voltajeR>136.4))  $\{$  opcion=18; borrar=1; releR=0; accionadorR(); } if ((opcion==14) && (voltajeR<=112))  $\{$  opcion=21; borrar=1; releR=0; accionadorR(); } // Declaración de los mensajes// if (borrar==1)  $\{$  lcd\_clrscr(); borrar=0; } if (opcion==1)

 $\{$  releR=0; accionadorR(); releS=0; accionadorS(); releT=0; accionadorT();  $msg1()$ ; } if (opcion==2)  $\{$  releR=0; accionadorR(); releS=0; accionadorS(); releT=0; accionadorT(); msg2(); } if (opcion==3)  $\{$  releR=0; accionadorR(); releS=0; accionadorS(); releT=0; accionadorT(); msg3(); } if (opcion==4)  $\{$  releR=0; accionadorR(); releS=0; accionadorS(); releT=0; accionadorT(); msg4(); } if (opcion==5)  $\{$  releR=0; accionadorR(); releS=0; accionadorS(); releT=0; accionadorT(); msg5(); } if (opcion==6)  $\{$  releR=0; accionadorR(); releS=0; accionadorS(); releT=0; accionadorT(); msg6(); } if (opcion==7)  $\{$ 

```
 releR=0; 
                  accionadorR();
                  releS=0; 
                  accionadorS();
                  releT=0; 
                  accionadorT();
                  msg7(); 
 } 
 if
(opcion==8)
\{ releR=1; 
                  accionadorR();
                  releS=1; 
                  accionadorS();
                  releT=1; 
                  accionadorT();
                 msg8(); 
 } 
 if
(opcion==9)
\{ releR=1; 
                  accionadorR();
                  releS=1; 
                  accionadorS();
                  releT=1; 
                  accionadorT();
                 msg9(); 
 } 
 if
(opcion==10) 
\{ releR=1; 
                  accionadorR();
                  releS=1; 
                  accionadorS();
                  releT=1; 
                  accionadorT();
                  msg10(); 
 } 
 if
(opcion==11) 
\{ releR=1; 
                  accionadorR();
                  releS=1; 
                  accionadorS();
                  releT=1; 
                  accionadorT();
                 msg11(); 
 } 
 if
(opcion==12) 
\{ releR=1; 
                  accionadorR();
                  releS=1; 
                  accionadorS();
                  releT=1; 
                  accionadorT();
                 msg12(); 
 } 
 if
(opcion==13) 
\{ releR=1;
```

```
 accionadorR();
               releS=1; 
               accionadorS();
               releT=1; 
               accionadorT();
               msg13(); 
 } 
 if
(opcion==14) 
\{ releR=1; 
               accionadorR();
               releS=1; 
               accionadorS();
               releT=1; 
               accionadorT();
               msg14(); 
 } 
 if
(opcion==15) 
\{ releR=0; 
               accionadorR();
               msg15(); 
 } 
 if
(opcion==16) 
\{ releS=0; 
               accionadorS();
               msg16(); 
 } 
 if
(opcion==17) 
\{ releT=0; 
               accionadorT();
               msg17(); 
 } 
 if
(opcion==18) 
\{ releR=0; 
               accionadorR();
               msg18(); 
 } 
 if
(opcion==19) 
\{ releS=0; 
               accionadorS();
               msg19(); 
 } 
 if
(opcion==20) 
\{ releT=0; 
               accionadorT();
               msg20(); 
 } 
 if
(opcion==21) 
\{ releR=0; 
               accionadorR();
               msg21(); 
 } 
 if
(opcion==22) 
\{
```

```
 releS=0; 
                  accionadorS();
                  msg22(); 
 } 
            if (opcion==23) 
\{ releT=0; 
                  accionadorT();
                  msg23(); 
 } 
            if (opcion==24) 
\{ releR=0; 
                  accionadorR();
                  msg24(); 
 } 
            if (opcion==25) 
\{ releS=0; 
                  accionadorS();
                  msg25(); 
 } 
            if (opcion==26) 
\{ releT=0; 
                  accionadorT();
                  msg26(); 
 } 
            if (opcion==27) 
\{ releR=0; 
                  accionadorR();
                  msg27(); 
 } 
            if (opcion==28) 
\{ releS=0; 
                  accionadorS();
                  msg28(); 
 } 
            if (opcion==29) 
\{ releT=0; 
                  accionadorT();
                  msg29(); 
 } 
            if (opcion==30) 
\{ releR=0; 
                  accionadorT();
                  msg30(); 
 } 
     } 
ISR(INT0_vect) //boton siguiente//
     borrar=1;
     switch (opcion) 
     { 
            case 2:
     opcion=3; //a que opción voy//
```
}

{

 break; case 3: opcion=4;//a que opción voy// break; case 4: opcion=5; //a que opción voy// break; case 5: opcion=6; //a que opción voy// break; case 6: opcion=7; //a que opción voy// break; case 8: opcion=9; //a que opción voy// break; case 9: opcion=9; //a que opción voy// break; case 10: opcion=11; //a que opción voy// break; case 11: opcion=11; //a que opción voy// break; case 12: opcion=12; //a que opción voy// break; case 13: opcion=13; //a que opción voy// break; case 14: opcion=14; //a que opción voy// break; case 1: opcion=1; //a que opción voy// break; } ISR(INT1\_vect) // boton atras// borrar=1; switch (opcion) { case 2: opcion=2; //a que opción voy// break; case 3: opcion=2; //a que opción voy// break; case 4: opcion=3; //a que opción voy// break; case 5: opcion=4; //a que opción voy// break; case 6: opcion=5; //a que opción voy// break; case 7:

}

{

opcion=6; //a que opción voy// break; case 9: opcion=8; //a que opción voy// break; case 8: opcion=2; //a que opción voy// break; case 11: opcion=10; //a que opción voy// break; case 10: opcion=2; //a que opción voy// break; case 12: opcion=2; //a que opción voy// break; case 13: opcion=2; //a que opción voy// break; case 14: opcion=2; //a que opción voy// break; case 15: opcion=2; //a que opción voy// break; case 16: opcion=2; //a que opción voy// break; case 17: opcion=2; //a que opción voy// break; case 1: opcion=2; //a que opción voy// break; case 18: opcion=2; //a que opción voy// break; case 19: opcion=2; //a que opción voy// break; case 20: opcion=2; //a que opción voy// break; case 21: opcion=2; //a que opción voy// break; case 22: opcion=2; //a que opción voy// break; case 23: opcion=2; //a que opción voy// break; case 24: opcion=2; //a que opción voy//

 break; case 25: opcion=2; //a que opción voy// break; case 26: opcion=2; //a que opción voy// break; case 27: opcion=2; //a que opción voy// break; case 28: opcion=2; //a que opción voy// break; case 29: opcion=2; //a que opción voy// break; case 30: opcion=2; //a que opción voy// break; } ISR(INT2\_vect) //boton aceptar// borrar=1; switch (opcion) { case 2: opcion=8; //a que opción voy// break; case 8: opcion=8; //a que opción voy// break; case 3: opcion=10; //a que opción voy// break; case 4: opcion=12; //a que opción voy// break; case 5: opcion=13; //a que opción voy// break; case 6: opcion=14; //a que opción voy// break; case 7: opcion=1; //a que opción voy// break; }

}

{